## **Chapter 1: Getting Started with Keycloak**

20:11:27,815 IMFO [org.jboss.as.server] (ServerService Thread Pool -- 55) WFLVSRV0010: Deployed "keycloak-server.war" (runtime-name : .<br>20111127,865 INFO [org.jboss.as] (Controller Boot Thread) WFLYSRV0025: Keycloak 11.0.0 (WildFly Core 12.0.3.Final) started in 10586ms - Started 588 of 886 services (601 services are lazy, passive or on-demand) 20:11:27,667 INFO [org.jboss.as] (Controller Boot Thread) WFLYSRV0060: Http management interface listening on http://127.0.0.1:9990/ma 20:11:27,867 INFO [org.jboss.as] (Controller Boot Thread) WFLVSRV0051: Admin console listening on http://127.0.0.1:9990

19:21:45,589 INFO [org.jboss.as] (Controller Boot Thread) WFLYSRV0025:<br>Keycloak 11.0.0 (WildFly Core 12.0.3.Final) started in 10223ms - Started<br>588 of 886 services (601 services are lazy, passive or on-demand)<br>Mita managem

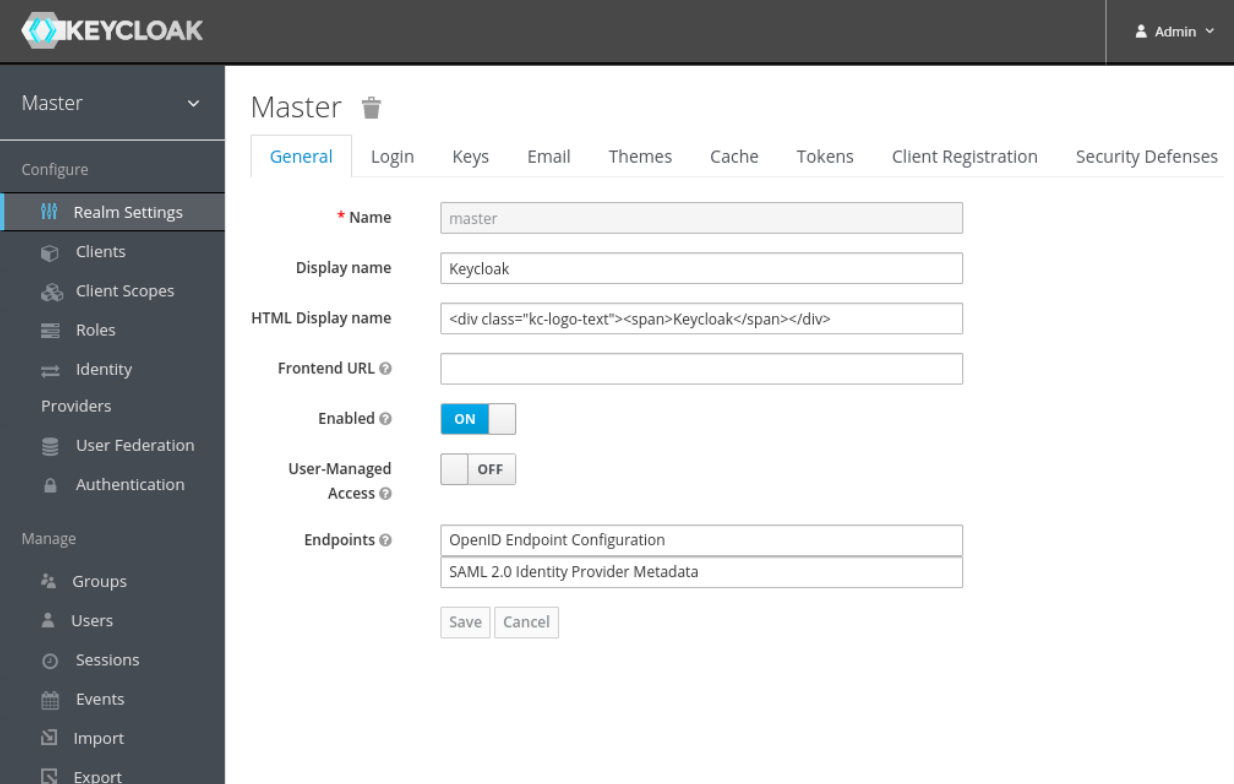

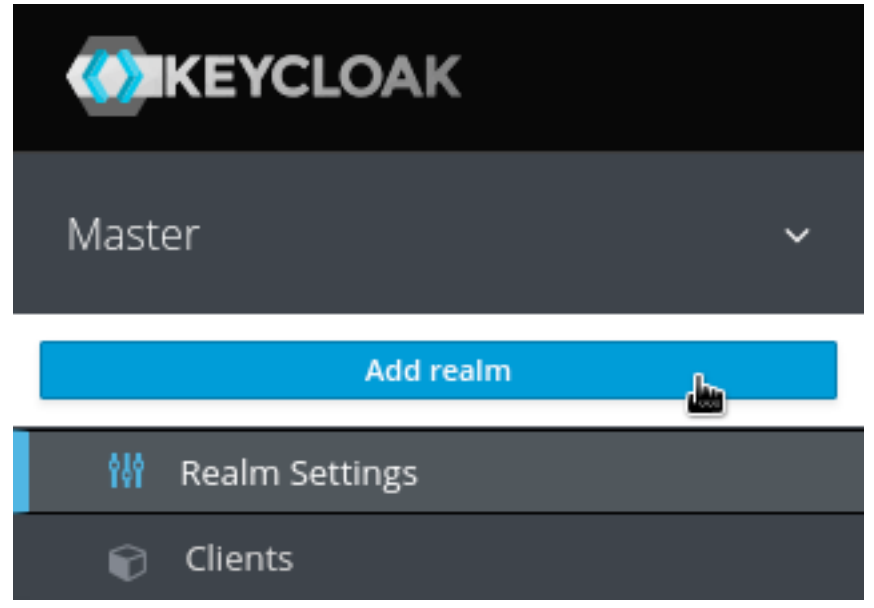

# Add user

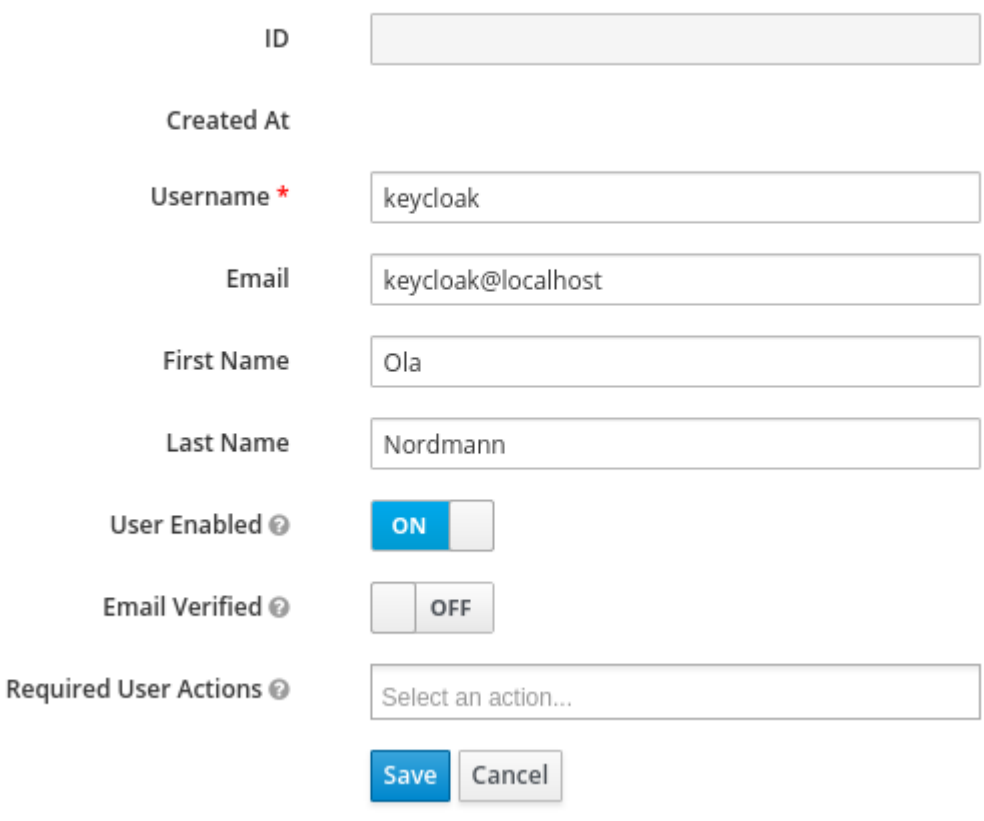

### Welcome to Keycloak Account Management

Personal Info

Manage your basic information

**Personal Info** 

Account Security

Control your password and account access

Signing In **Device Activity**  **已** Applications

Track and manage your app permission to access your account

**Applications** 

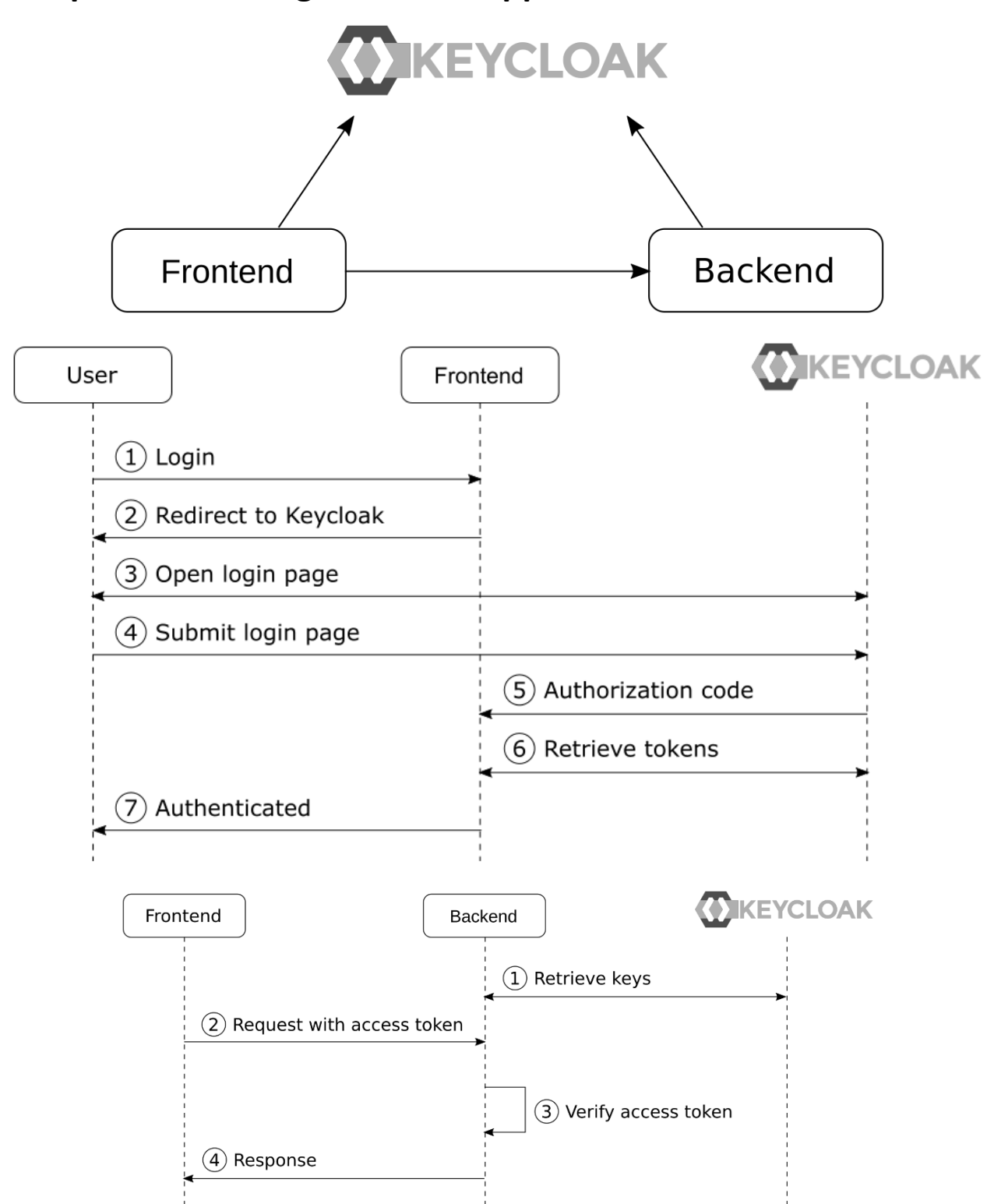

## **Chapter 2: Securing Your First Application**

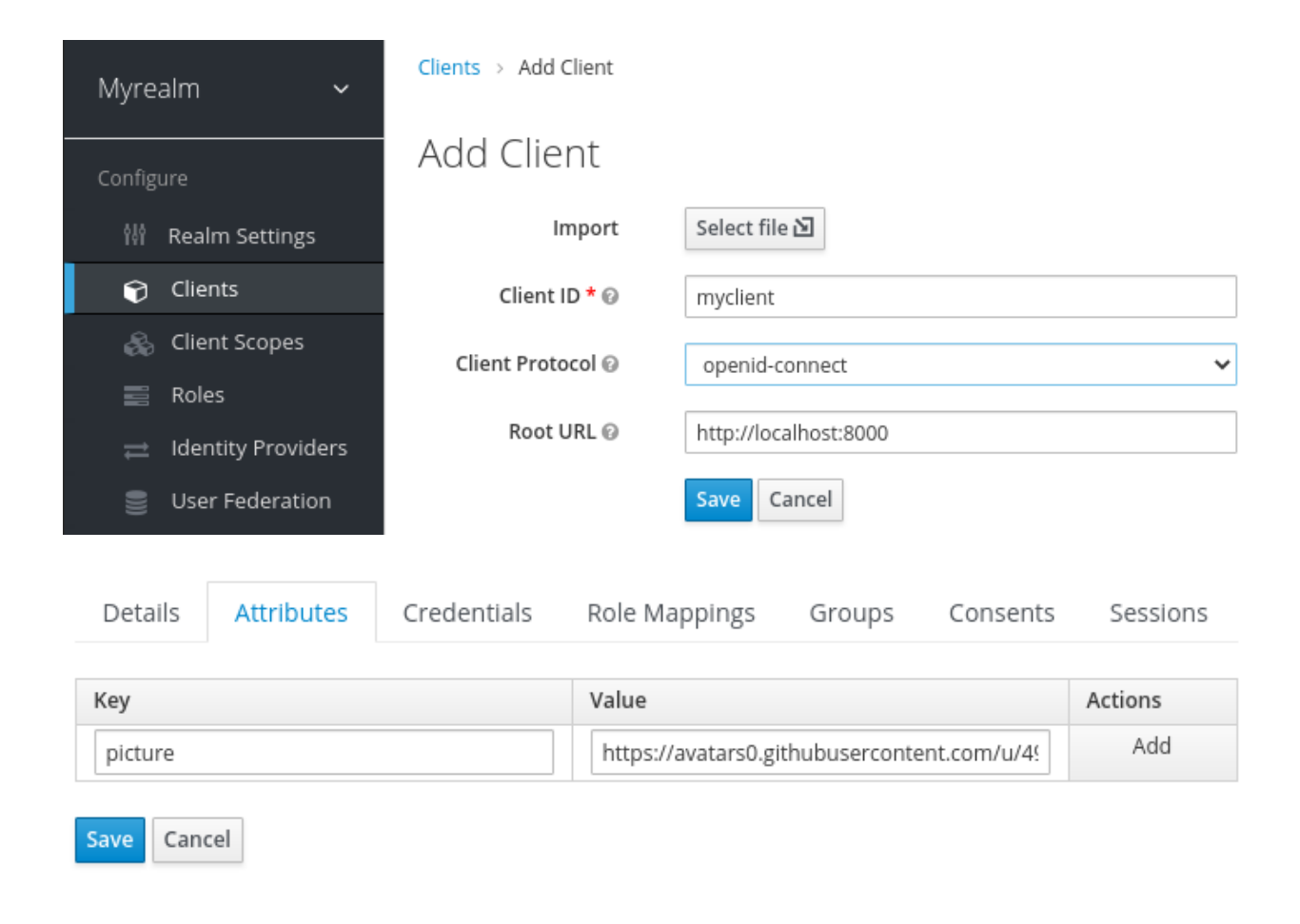

## **VIKEYCLOAK** User Service Application  $(1)$  Redirect to Keycloak (2) Send request to Keycloak 3) Authenticate user 4) Authorization code  $(5)$  Exhange authorization code for access token 6) Invoke resource **WIKEYCLOAK** User Application  $(1)$  Redirect to Keycloak (2) Send request to Keycloak 3) Authenticate user (4) Authorization code (5) Exhange authorization code for ID token  $\circ$  Establish session

## **Chapter 3: Brief Introduction to Standards**

## **Chapter 4: Authenticating Users with OpenID Connect**

# **OpenID Connect Playground**

2 - Authentication 3 - Token 4 - Refresh 1 - Discovery

#### 5 - UserInfo Reset

## **Discovery**

Issuer

http://localhost:8080/auth/realms/myrealm

Load OpenID Provider Configuration

## **OpenID Provider Configuration**

### **OpenID Provider Configuration**

```
\{"issuer": "http://localhost:8080/auth/realms/myrealm",
  "authorization_endpoint": "http://localhost:8080/auth/realms/myrealm/protocol/openid-connect/auth
  "token_endpoint": "http://localhost:8080/auth/realms/myrealm/protocol/openid-connect/token"
  "introspection_endpoint": "http://localhost:8080/auth/realms/myrealm/protocol/openid-connect/toke
  "userinfo_endpoint": "http://localhost:8080/auth/realms/myrealm/protocol/openid-connect/userinfo"<br>"end_session_endpoint": "http://localhost:8080/auth/realms/myrealm/protocol/openid-connect/userinfo"
  "jwks uri": "http://localhost:8080/auth/realms/myrealm/protocol/openid-connect/certs",
  "check_session_iframe": "http://localhost:8080/auth/realms/myrealm/protocol/openid-connect/login-
  "grant types supported": [
    "authorization code",
    "implicit"
    "refresh_token",
    "password",
    "client_credentials"
  "response_types_supported": [
    "code",
    "none"
    "id token",
    "token",
    "id token token",
    "code id_token",
    "code token",
    "code id token token"
  Ι.
```
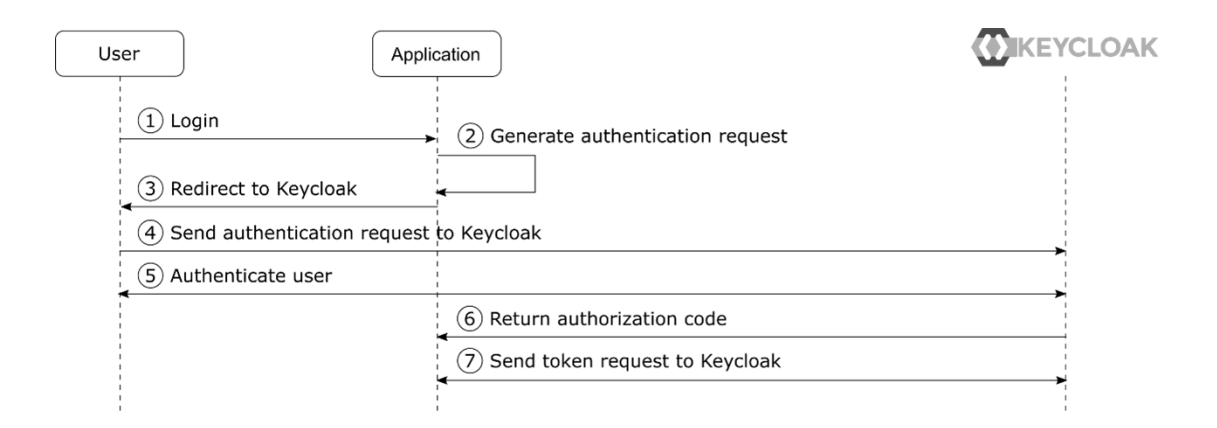

## **Authentication Request**

```
http://localhost:8080/auth/realms/myrealm/protocol/openid-connect/auth
```

```
client id=oidc-playground
response type=code
redirect uri=http://localhost:8000/
scope=openid
```
## **Token Request**

```
http://localhost:8080/auth/realms/myrealm/protocol/openid-connect/token
```

```
grant type=authorization code
code=163c7414-8683-4820-adff-c08d1dae8c4d.d565bbda-a2ec-46c0-bde1-04308042c5f3.
client_id=oidc-playground
redirect_uri=http://localhost:8000/
```
## **Token Response**

```
ſ
  "access token": "eyJhbGciOiJSUzI1NiIsInR5cCIgOiAiSldUIiwia2lkIiA6ICJpU3BBbjVm
  "expires in": 300,
  "refresh_expires_in": 1800,
  "refresh token": "eyJhbGciOiJIUzI1NiIsInR5cCIgOiAiSldUIiwia2lkIiA6ICI3ZThmNjM
  "token type": "bearer",
  "id_token": "eyJhbGciOiJSUzI1NiIsInR5cCIgOiAiSldUIiwia2lkIiA6ICJpU3BBbjVmand1
  "not-before-policy": 0,
  "session state": "d565bbda-a2ec-46c0-bde1-04308042c5f3",
  "scope": "openid profile email"
\mathcal{F}
```

```
"token type": "bearer",
"id token": "eyJhbGciOiJSUzI1NiIsInR5cCIqOiAiSldUIiwia2lkIiA6ICJpU3BBbjVmand1
"not-before-policy": 0,
```
### **ID Token**

Header

```
\mathcal{L}"alg": "RS256",
  "typ": "JWT",
  "kid": "iSpAn5fjwuekOb ysSloqMxcFoOmp9Uza 7CdBYCFvI"
\mathcal{F}
```
Payload

```
\{"exp": 1601317631,
  "iat": 1601317331,
  "auth time": 1601316791,
  "jti": "83107dee-1c80-47da-9ef2-011df87cb0ae",
  "iss": "http://localhost:8080/auth/realms/myrealm",
  "aud": "oidc-playground",
  "sub": "67855660-fd6e-4416-96d1-72c99db5e525",
  "typ": "ID",
  "azp": "oidc-playground",
  "session_state": "d565bbda-a2ec-46c0-bde1-04308042c5f3",
  "at hash": "1YAllhsd_LTejkEanCR9wQ",
  "acr": "0",
  "email_verified": false,
  "realm access": {
    "roles": [
      "myrole"
    \mathbf{I}},
  "name": "Bob Foo",
  "preferred_username": "st",
  "myotherclaim": "myotherclaim",
  "given name": "Bob",
  "family_name": "Foo",
  "email": "bob@bob"
\mathcal{F}
```
### Signature

fcjhWbPfqiBz3iPXVt8NT7EwoDR248MKHqNV20o6B6VEmiNjREghBIU8S9Iaul9vIzHXHuSerZA0uXgrKuE

## **Refresh Request**

http://localhost:8080/auth/realms/myrealm/protocol/openid-connect/token

```
grant type=refresh token
refresh token=eyJhbGciOiJIUzI1NiIsInR5cCIgOiAiSldUIiwia2lkIiA6ICI3ZThmNjM2My1lMmM0L
client id=oidc-playground
scope=openid
```
## **Refresh Response**

```
\{"access_token": "eyJhbGciOiJSUzI1NiIsInR5cCIgOiAiSldUIiwia2lkIiA6ICJpU3BBbjVmand1
  "expires in": 300,
  "refresh_expires_in": 1800,
  "refresh_token":<sup>--</sup>"eyJhbGciOiJIUzI1NiIsInR5cCIgOiAiSldUIiwia2lkIiA6ICI3ZThmNjM2My1
  "token type": "bearer",
  "id token": "eyJhbGciOiJSUzI1NiIsInR5cCIgOiAiSldUIiwia2lkIiA6ICJpU3BBbjVmand1ZWtP
  "not-before-policy": 0,
  "session_state": "d565bbda-a2ec-46c0-bde1-04308042c5f3",
  "scope": "openid profile email"
\}
```
## **UserInfo Request**

http://localhost:8080/auth/realms/myrealm/protocol/openid-connect/userinfo

Authorization: Bearer eyJhbGciOiJSUzI1NiIsInR5cCIgOiAiSldUIiwia2lkIiA6ICJpU3BBbjVman

## **UserInfo Response**

```
€
  "sub": "67855660-fd6e-4416-96d1-72c99db5e525",
  "email verified": false,
  "name": "Stian Thorgersen",
  "preferred_username": "st",
  "myotherclaim": "myotherclaim",
  "given name": "Stian",
  "family name": "Thorgersen",
  "email": "st@localhost"
}
```
## **Chapter 5: Authenticating Users with OpenID Connect**

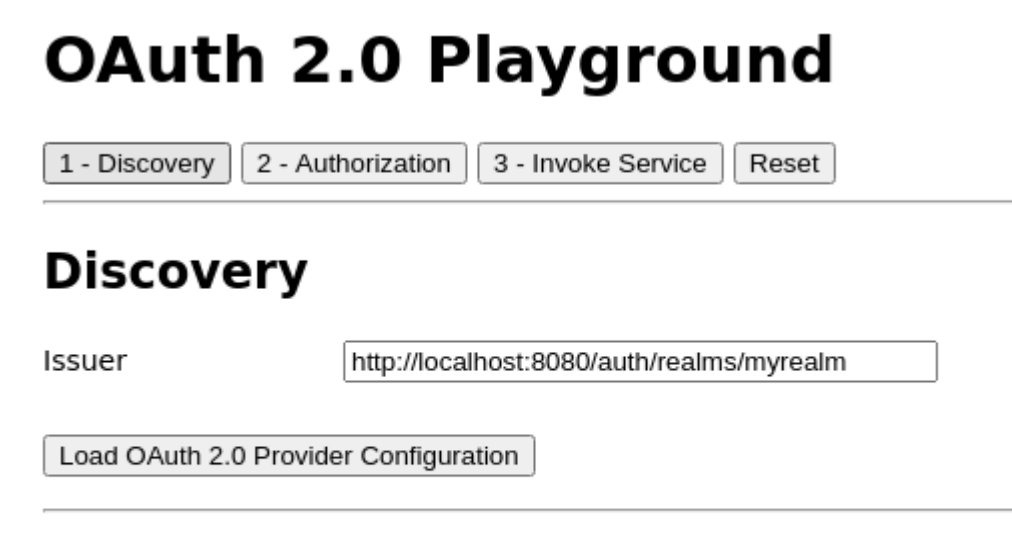

## **OAuth 2.0 Provider Configuration**

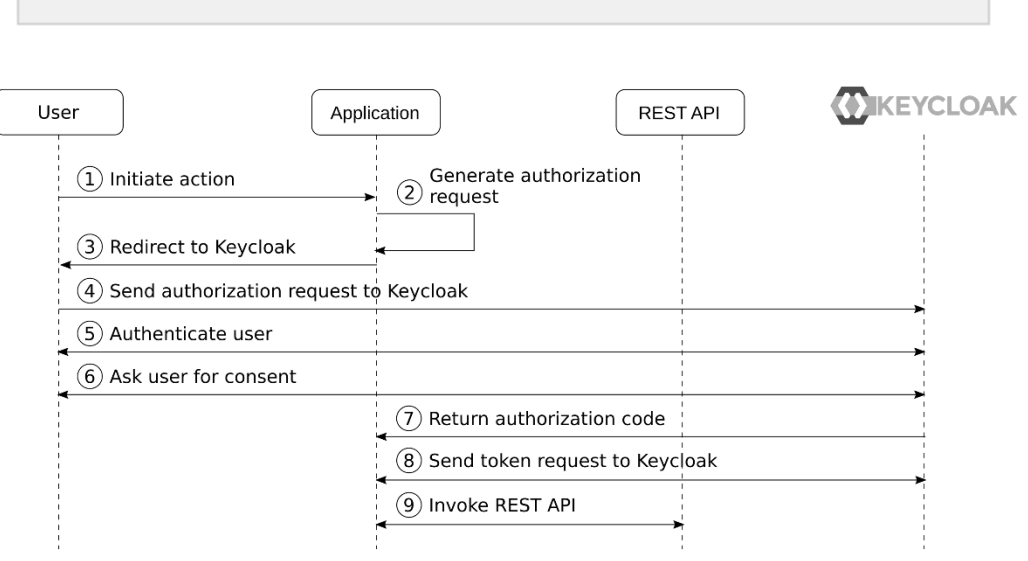

### **Access Token**

Header

```
€
  "alg": "RS256",
  "typ": "JWT",
  "kid": "iSpAn5fjwuekOb ysS1oqMxcFoOmp9Uza 7CdBYCFvI"
\}
```
Payload

```
€
  "exp": 1602524985,
  "iat": 1602524685,
  "auth time": 1602523924,
  "jti": "234ec6c0-6eed-4ed1-allf-aldeb56f8da3",
  "iss": "http://localhost:8080/auth/realms/myrealm",
  "aud": "account",
  "sub": "67855660-fd6e-4416-96d1-72c99db5e525",
  "typ": "Bearer",
  "azp": "oauth-playground",
  "session state": "b5563148-da83-4884-9b66-e5cf700e09fe",
  "acr": "0",
  "allowed-origins": [
    "http://localhost:8000"
  \mathbf{I},
  "realm_access": {
    "roles": [
      "offline_access",
      "uma_authorization",
      "myrole"
    \mathbf{1}},
  "resource_access": {
    "account": {
      "roles": [
        "manage-account",
        "manage-account-links",
        "view-profile"
      \mathbf{I}\mathcal{F}},
  "scope": "profile email",
  "email_verified": false,
  "name": "Stian Thorgersen",
  "preferred_username": "st",
  "given name": "Stian",
  "family_name": "Thorgersen",
  "email": "st@localhost"
}
```
# **OAuth 2.0 Playground**

1 - Discovery 2 - Authorization 3 - Invoke Service Reset

## **Invoke Service**

Invoke

## Response

Secret message!

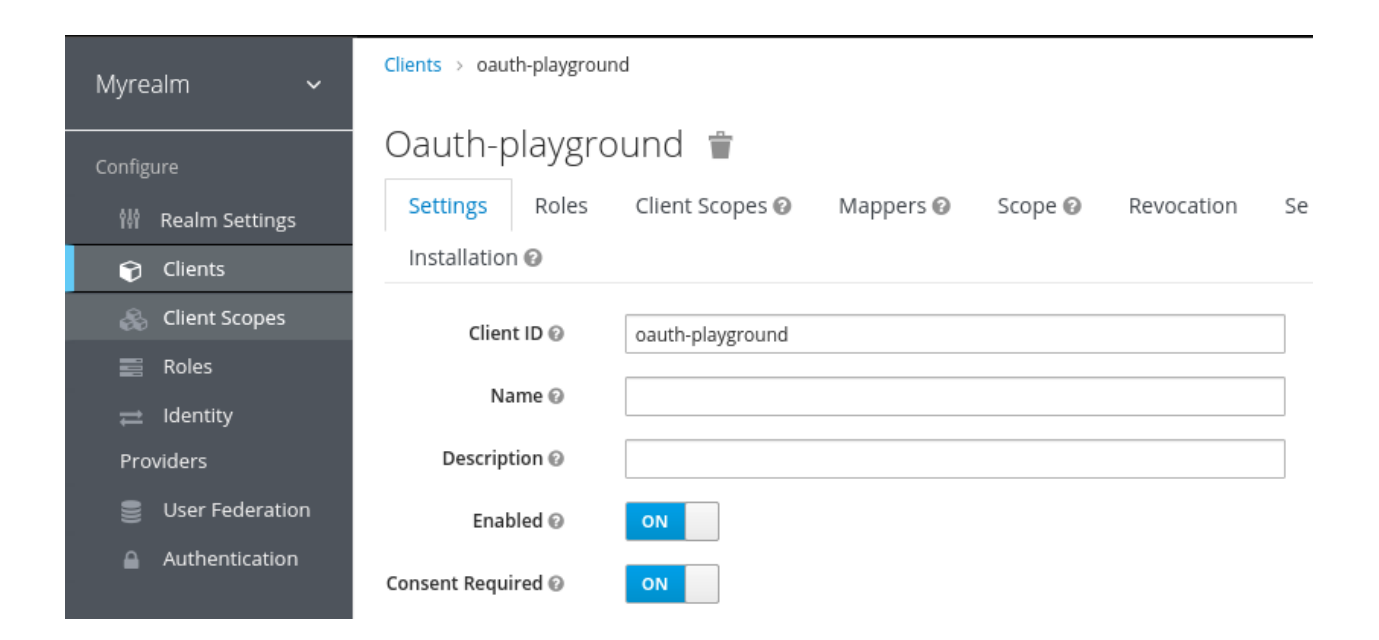

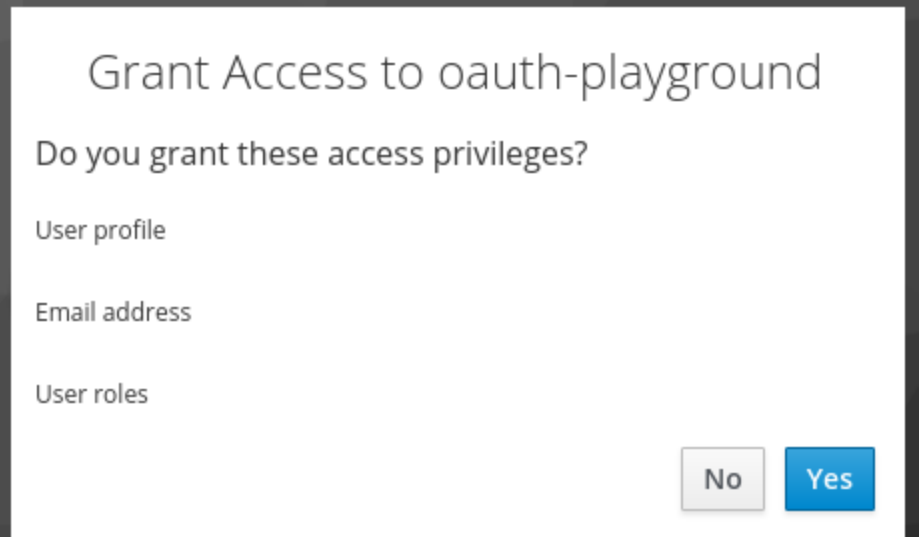

# Add client scope

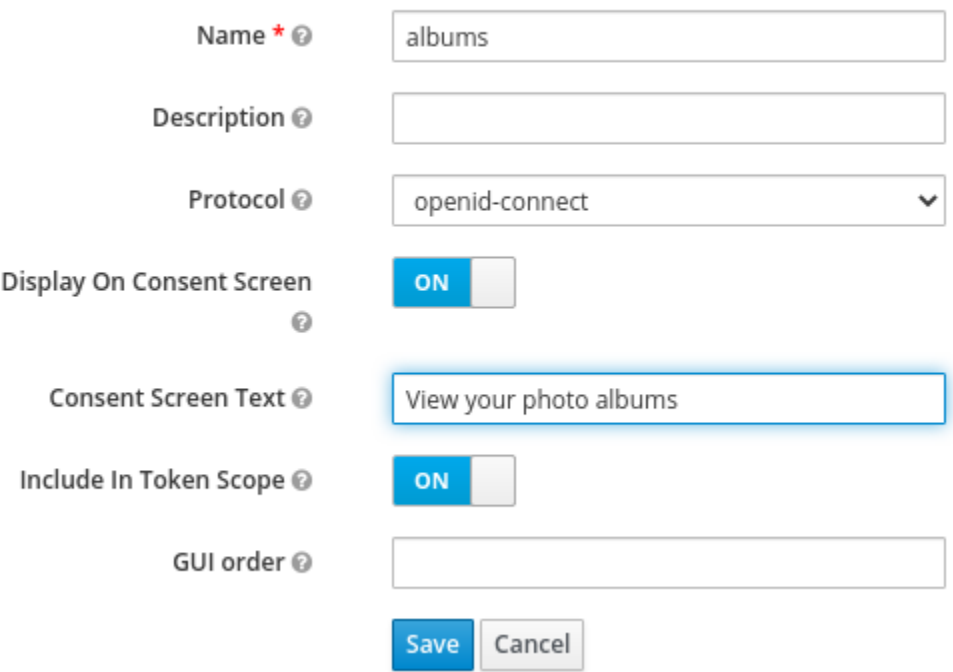

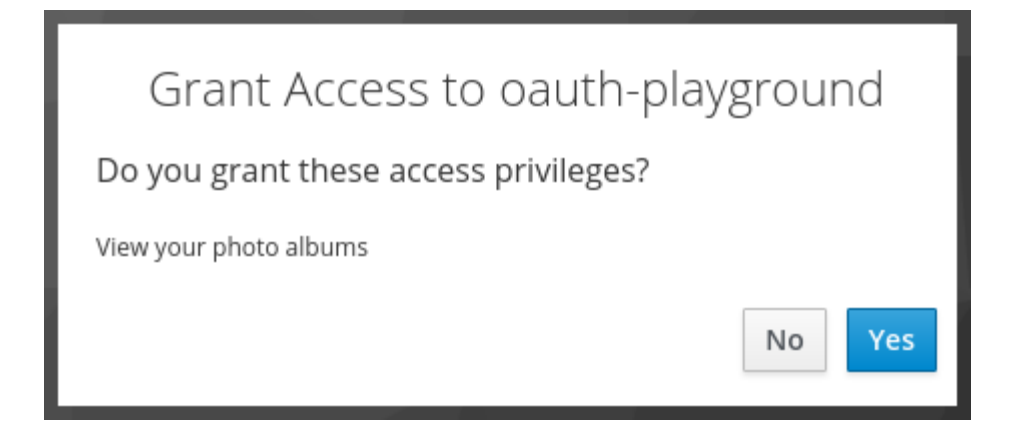

```
"realm": "myrealm",
2<br>
3<br>
4<br>
5<br>
6
     "bearer-only": true,
    "auth-server-url": "${env.KC_URL:http://localhost:8080/auth}",<br>"resource": "oauth-backend",
     "verify-token-audience": true
```
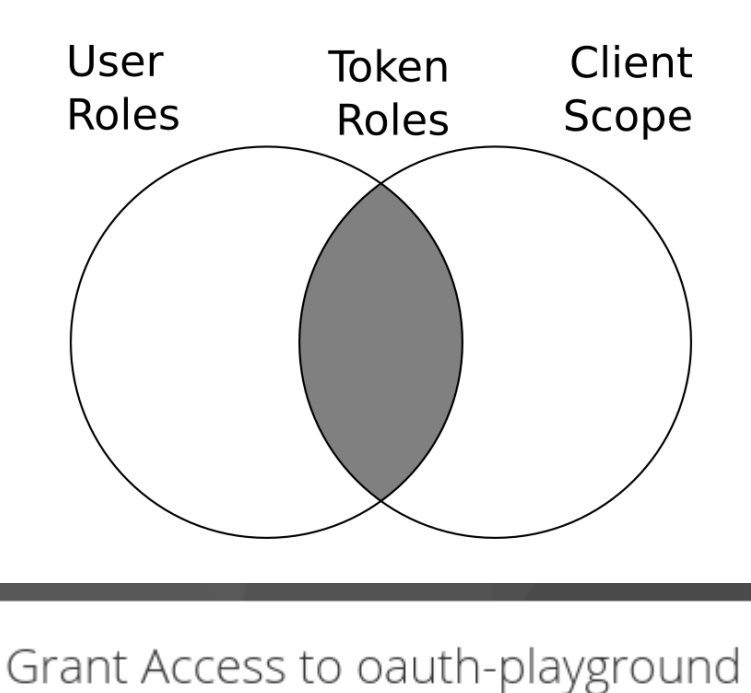

No

Yes

Do you grant these access privileges?

View photo albums

```
"exp": 1603305588,
"iat": 1603305288,
"auth_time": 1603304410,
"jti": "64cbe41d-d1ca-4f1b-ac64-4b0b78ad5206",
"iss": "http://localhost:8080/auth/realms/myrealm",
"aud": "oauth-backend",
"sub": "67855660-fd6e-4416-96d1-72c99db5e525",
"typ": "Bearer",
"azp": "oauth-playground",
"session_state": "2fd7d100-0525-4f92-a844-17a89e4f08b3",
"name": "Stian Thorgersen",
"given_name": "Stian",
"family_name": "Thorgersen",
"preferred_username": "st",
"locale": "en",
"acr": "0",
"scope": "profile albums:view",
"client_id": "oauth-playground",
"username": "st",
"active": true
```
ł

k

# **Chapter 6: Securing Different Application Types**

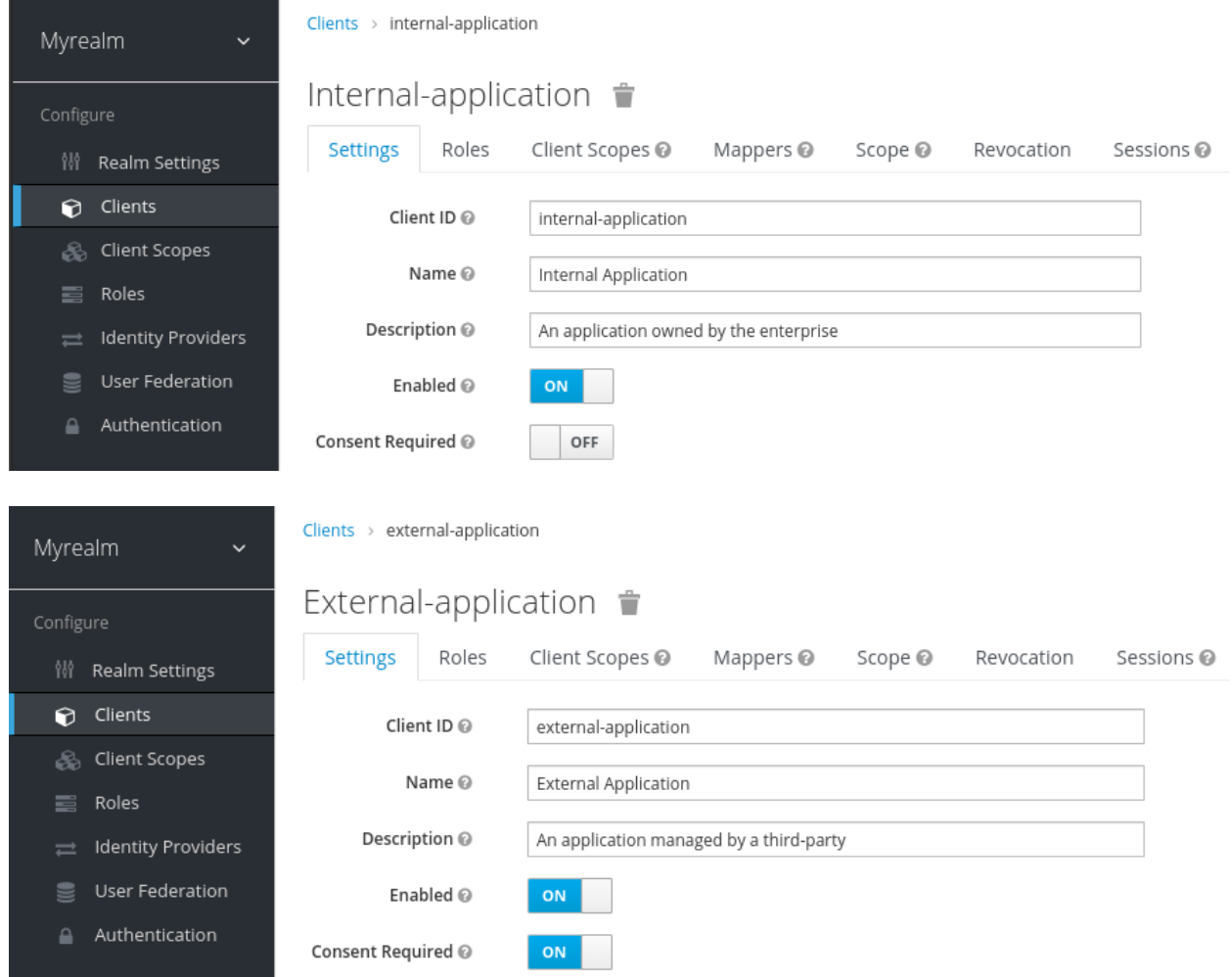

# **MY REALM**

# Grant Access to External Application

Do you grant these access privileges?

User profile

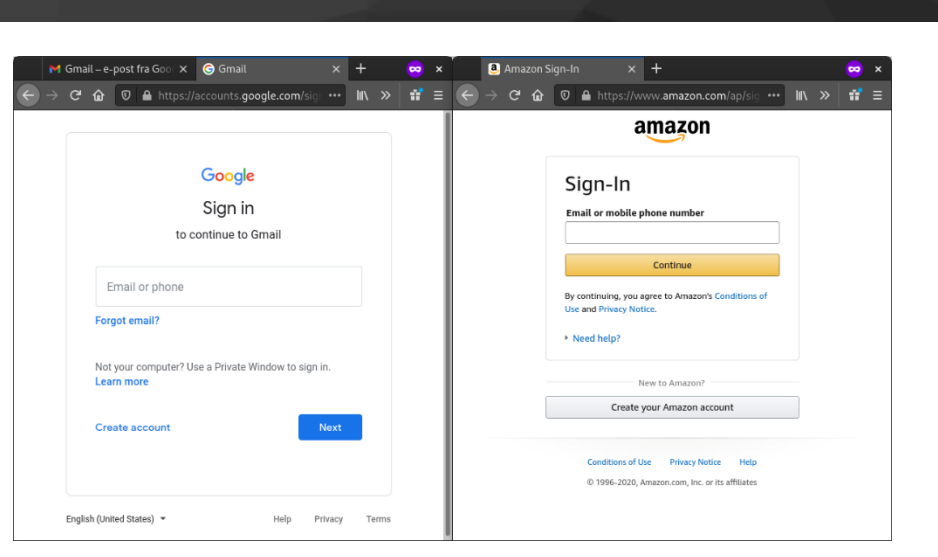

No

Yes

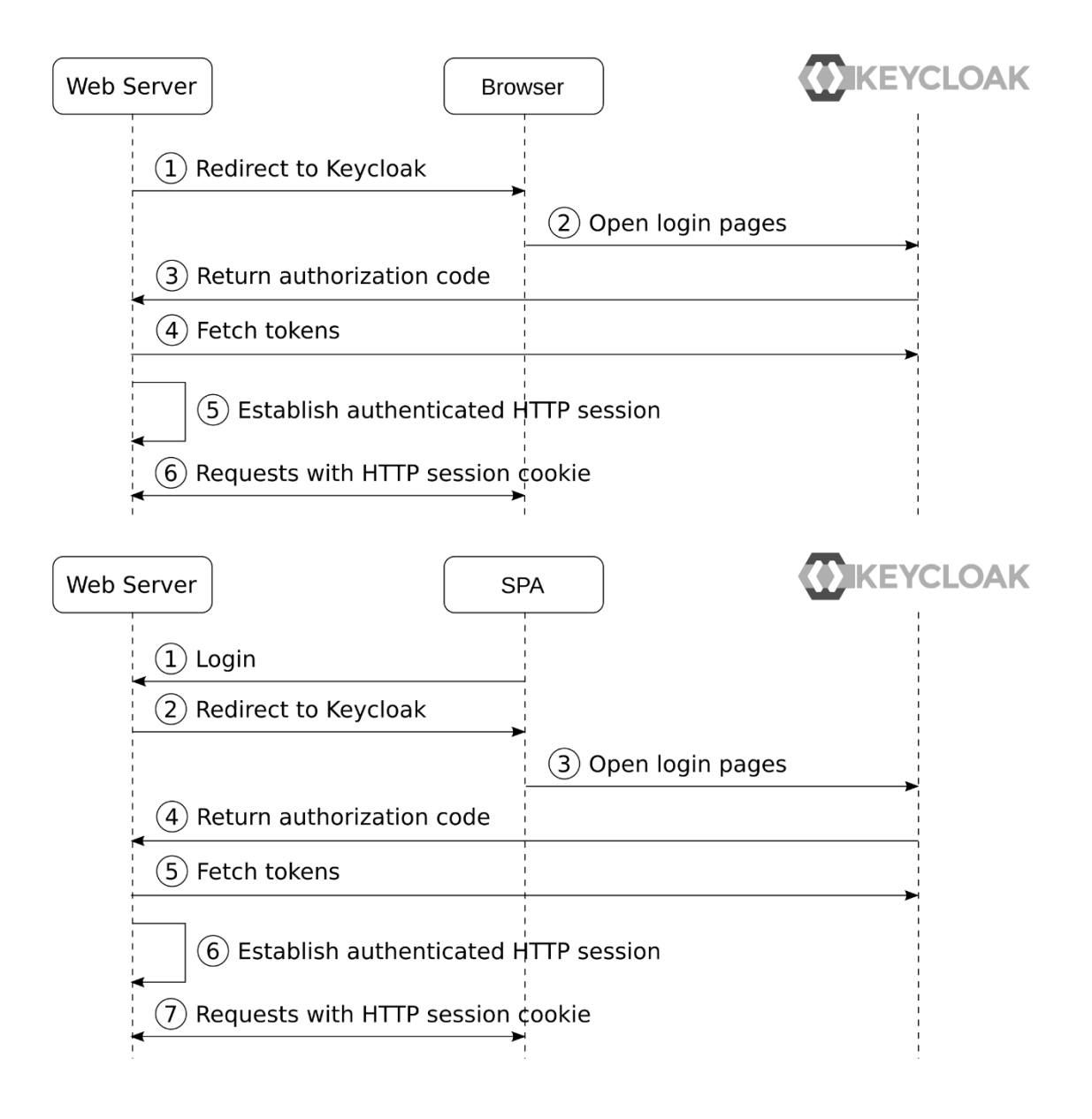

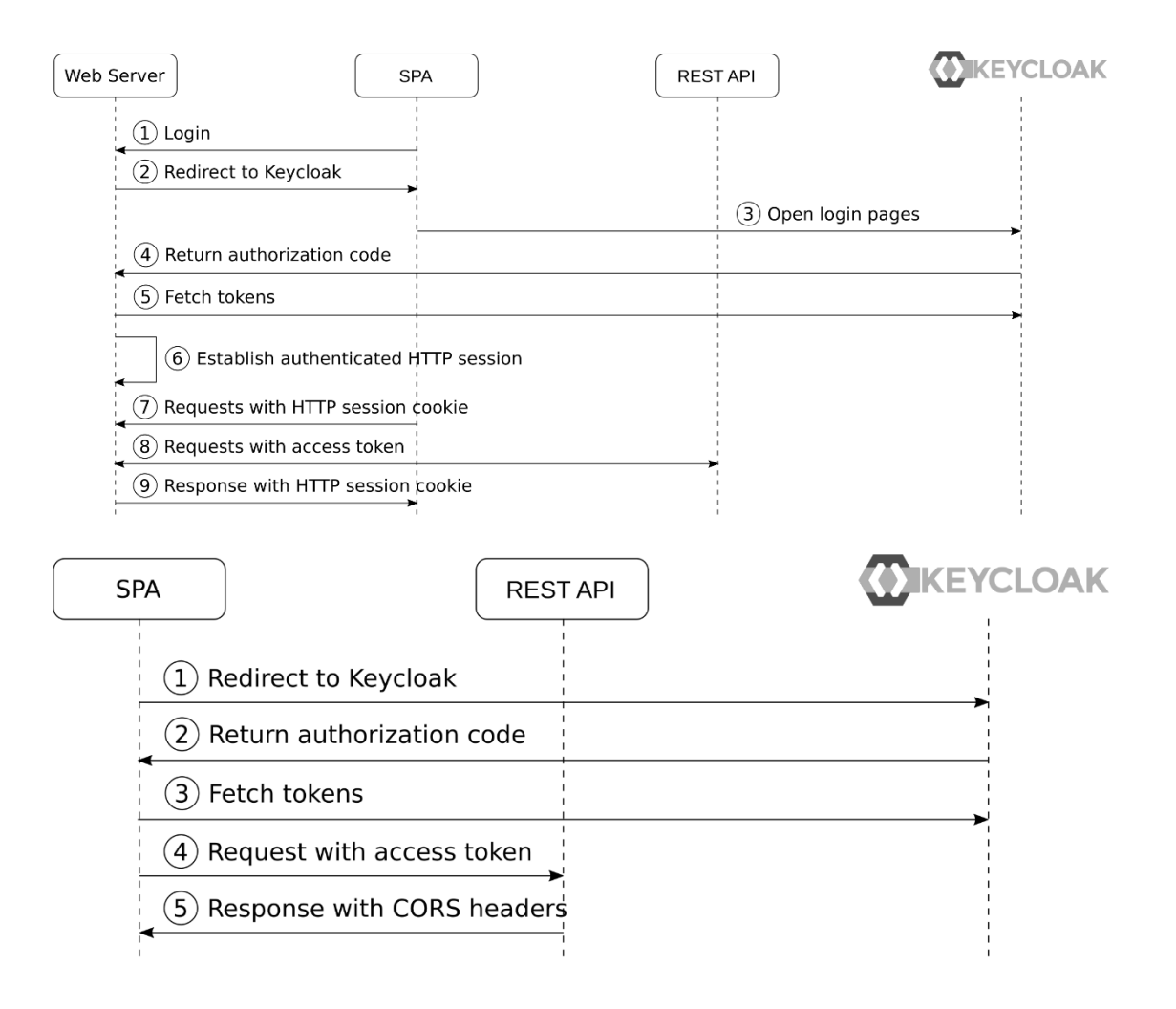

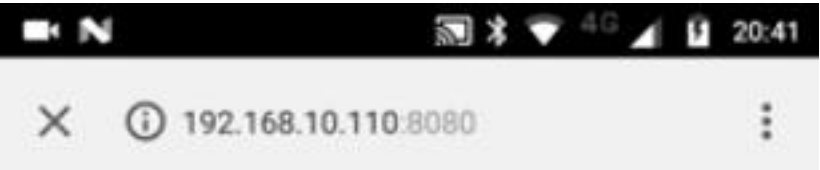

EXAMPLE

Log In

Username or email

user

Password

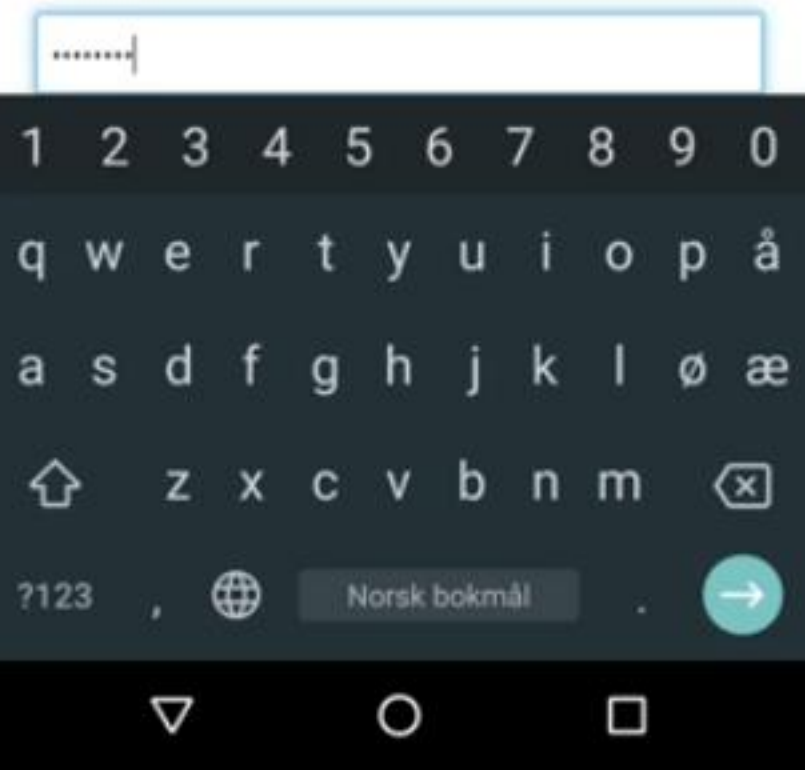

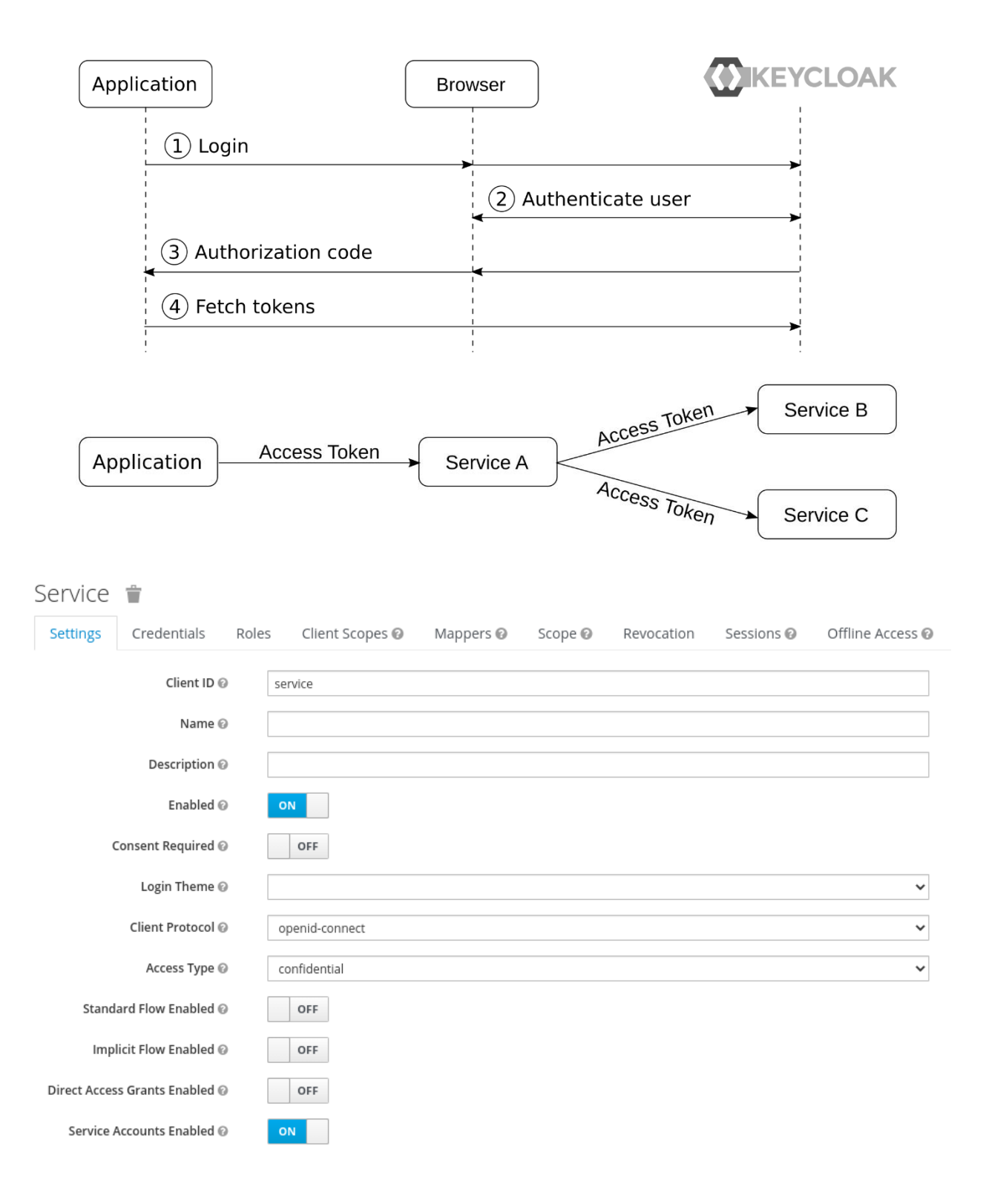

## **Chapter 7: Integrating Applications with Keycloak**

## Application

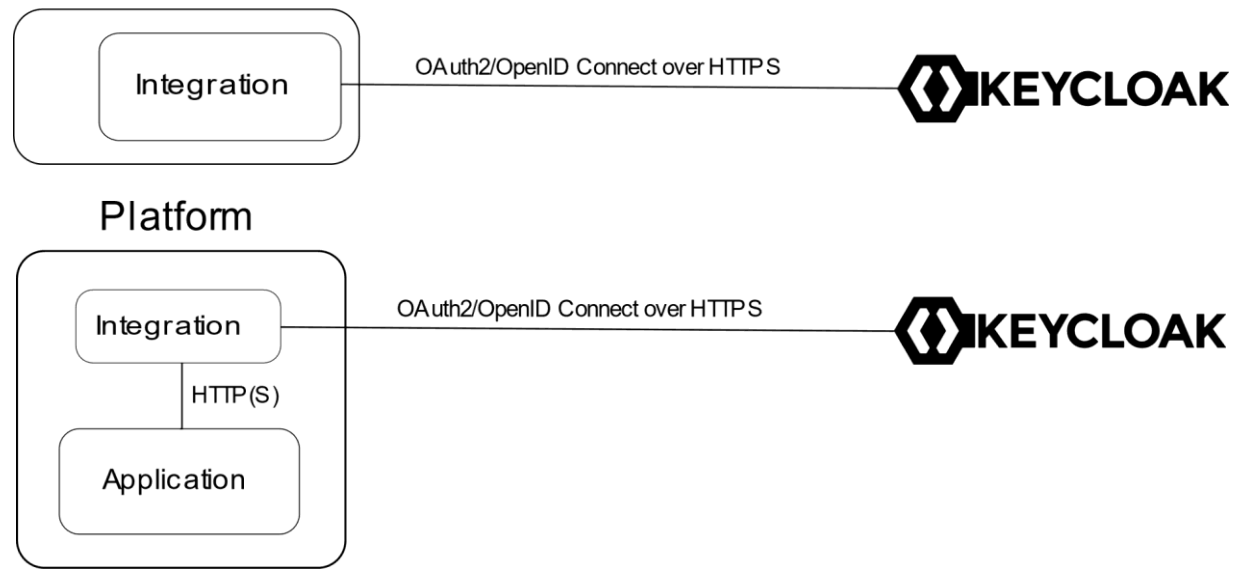

# **Chapter 8: Authorization Strategies**

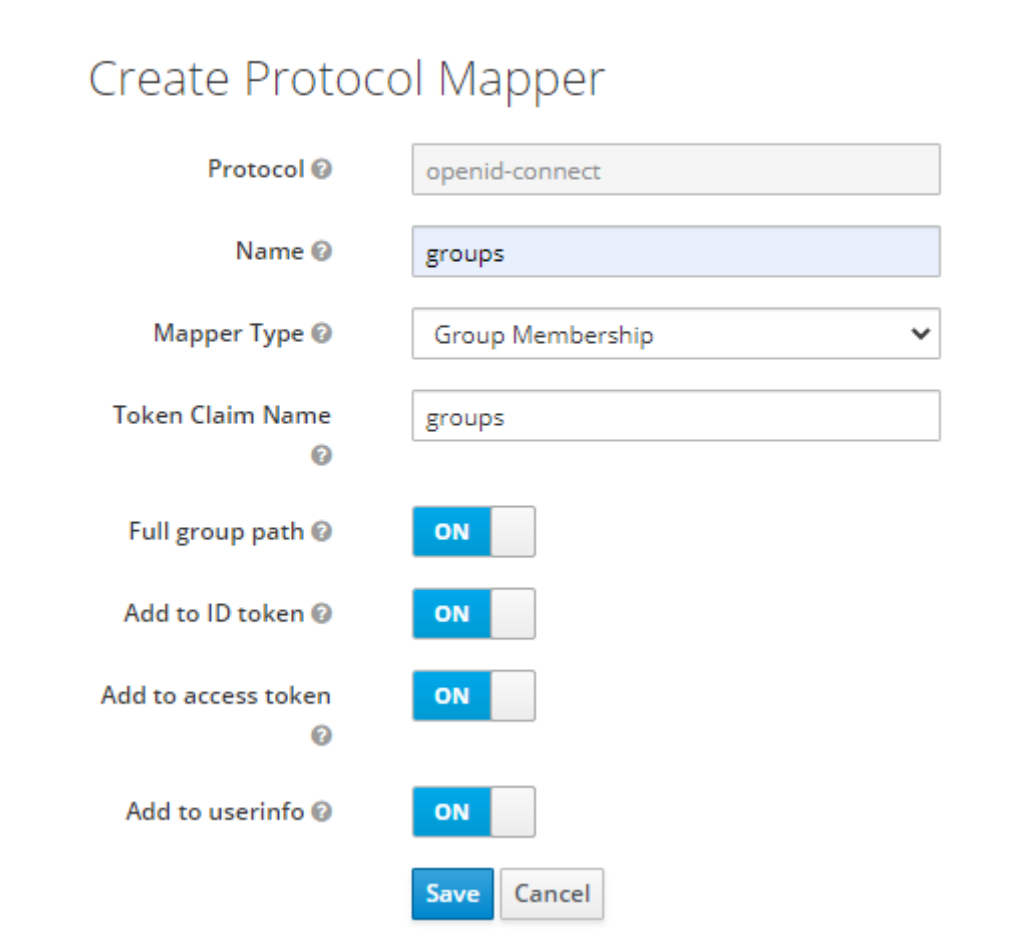

 $\textsf{Clients $\rightarrow$ myclient $\rightarrow$ Mappers $\rightarrow$ Create Protocol Mappers}$ 

 $\textsf{Clients} \rightarrow \textsf{myclient}$ 

### Myclient 音

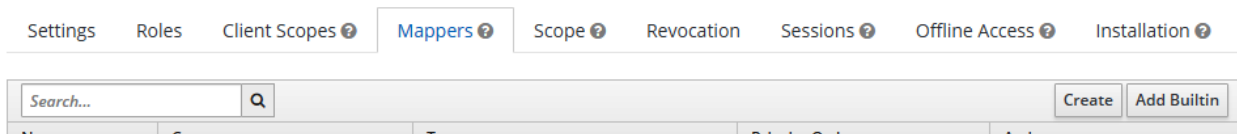

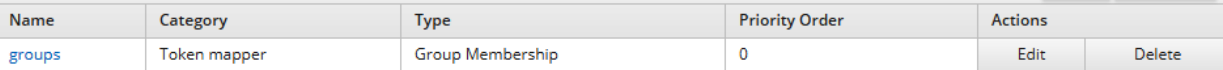

# User Groups

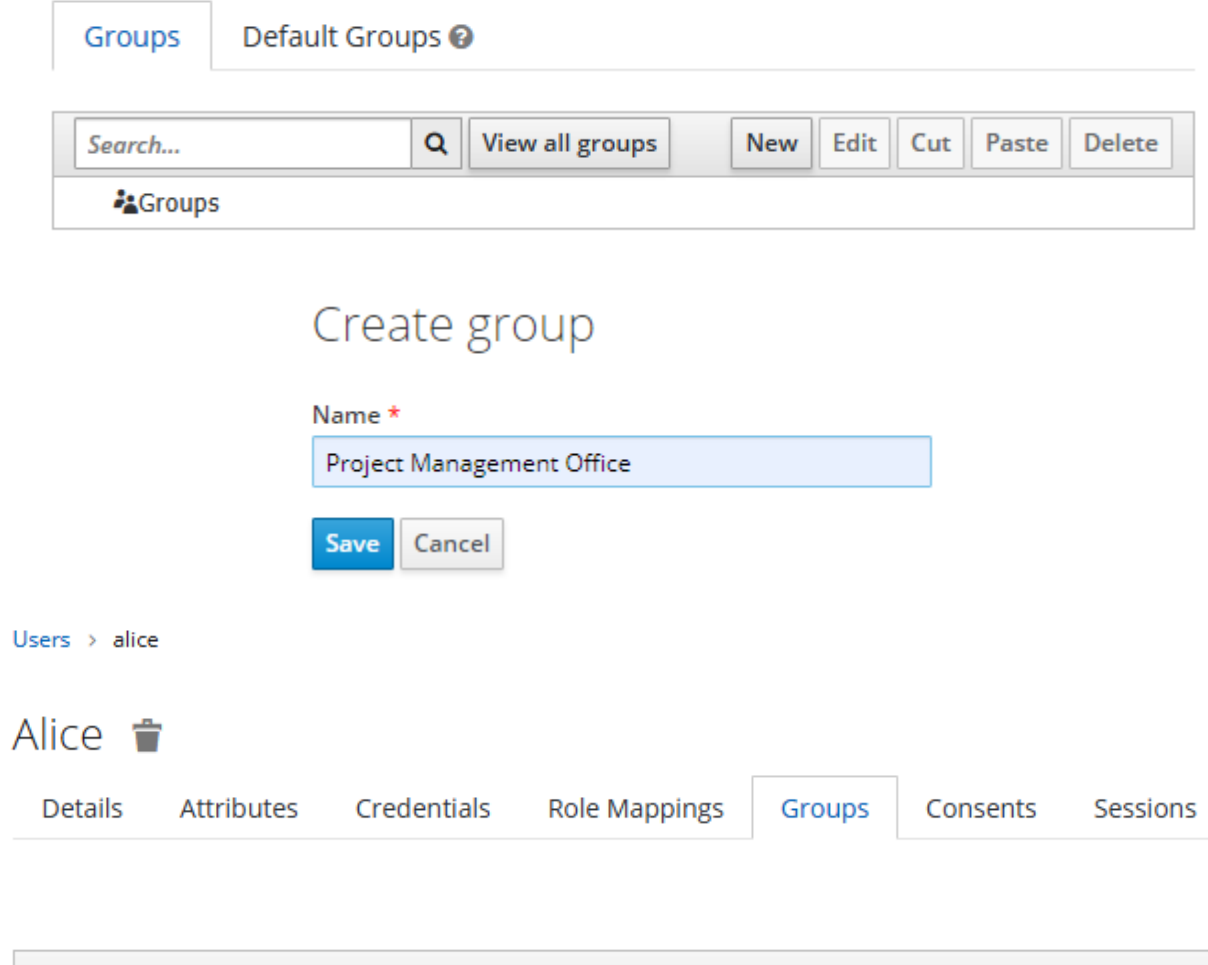

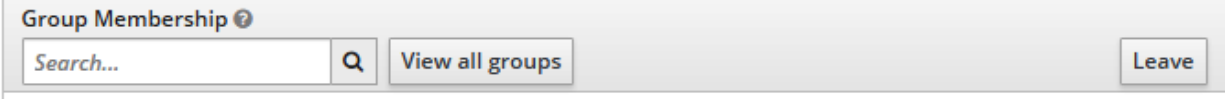

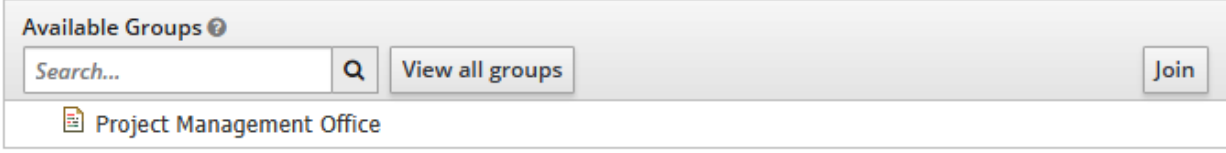

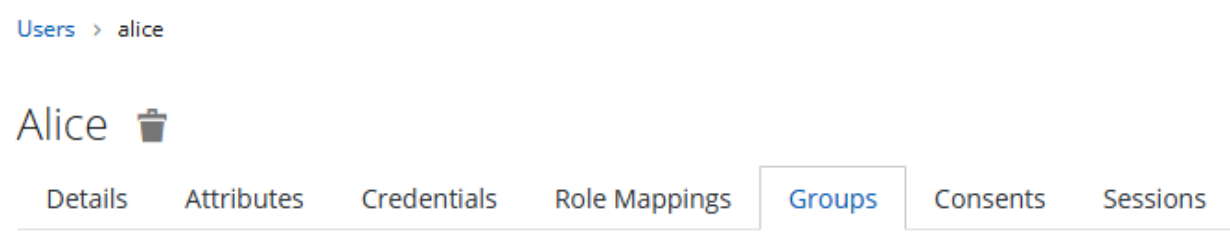

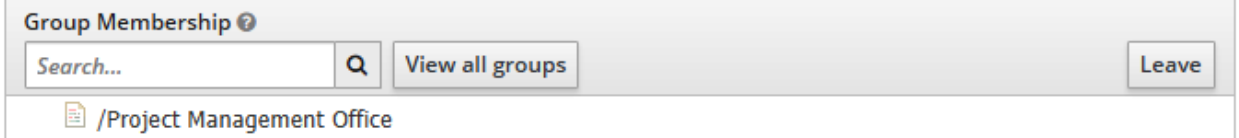

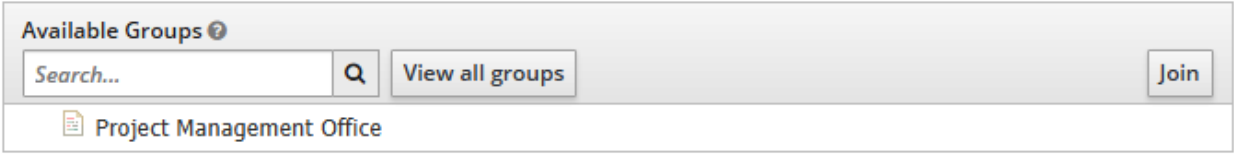

## Myclient <sup>\*</sup>

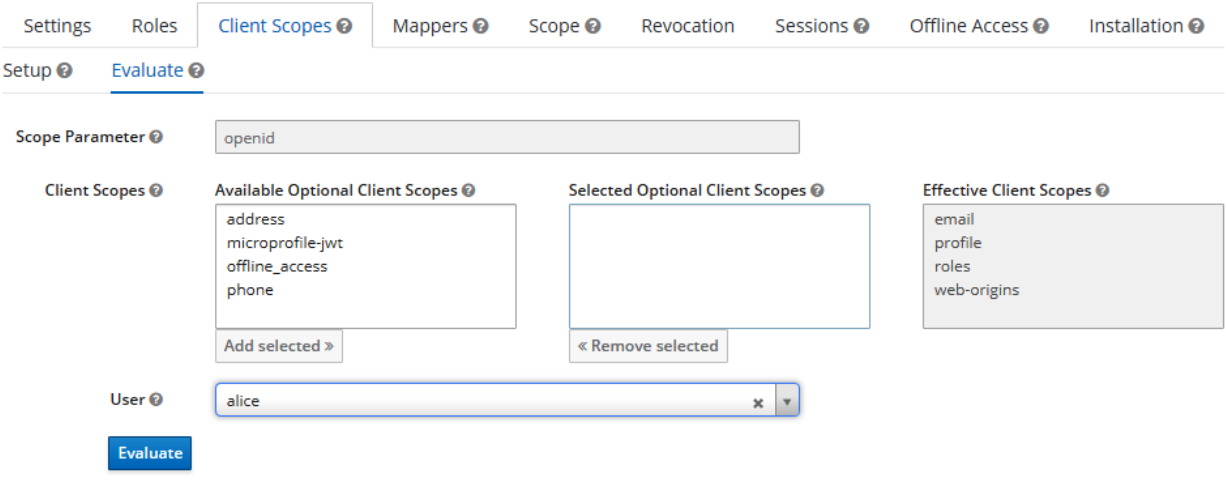

### Effective Protocol Mappers <sup>O</sup>

#### Effective Role Scope Mappings @ Generated Access Token @

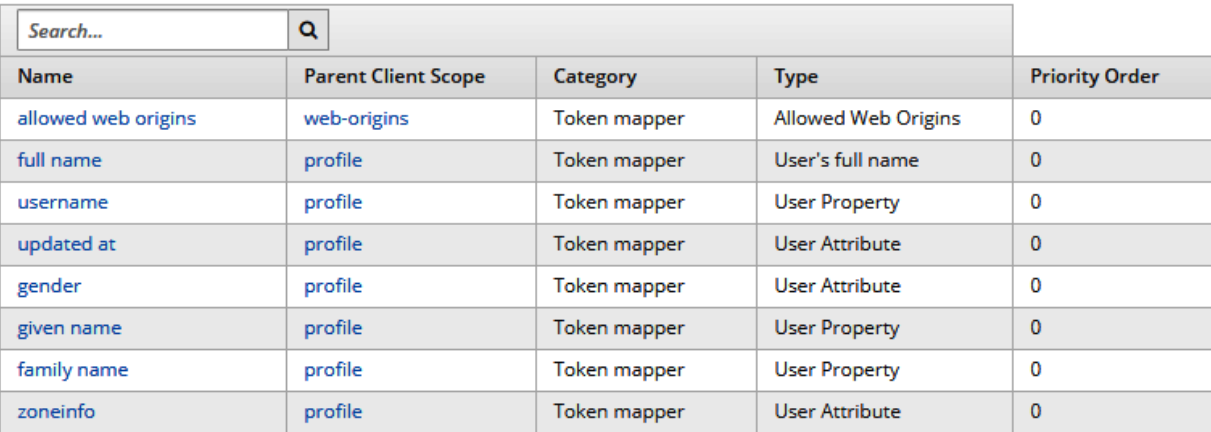

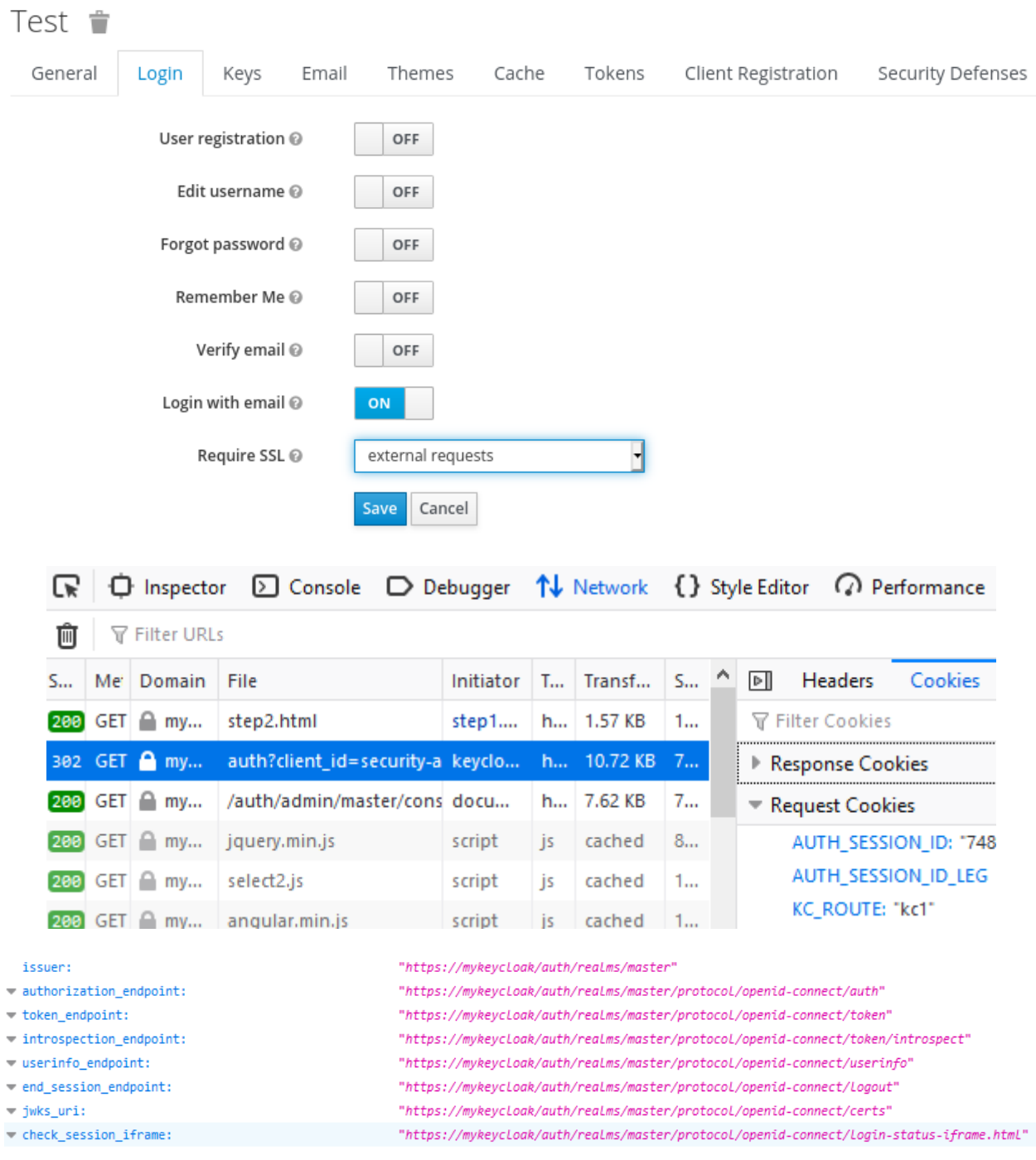

# **Chapter 9: Configuring Keycloak for Production**

# **Chapter 10: Managing Users**

Users  $\rightarrow$  alice

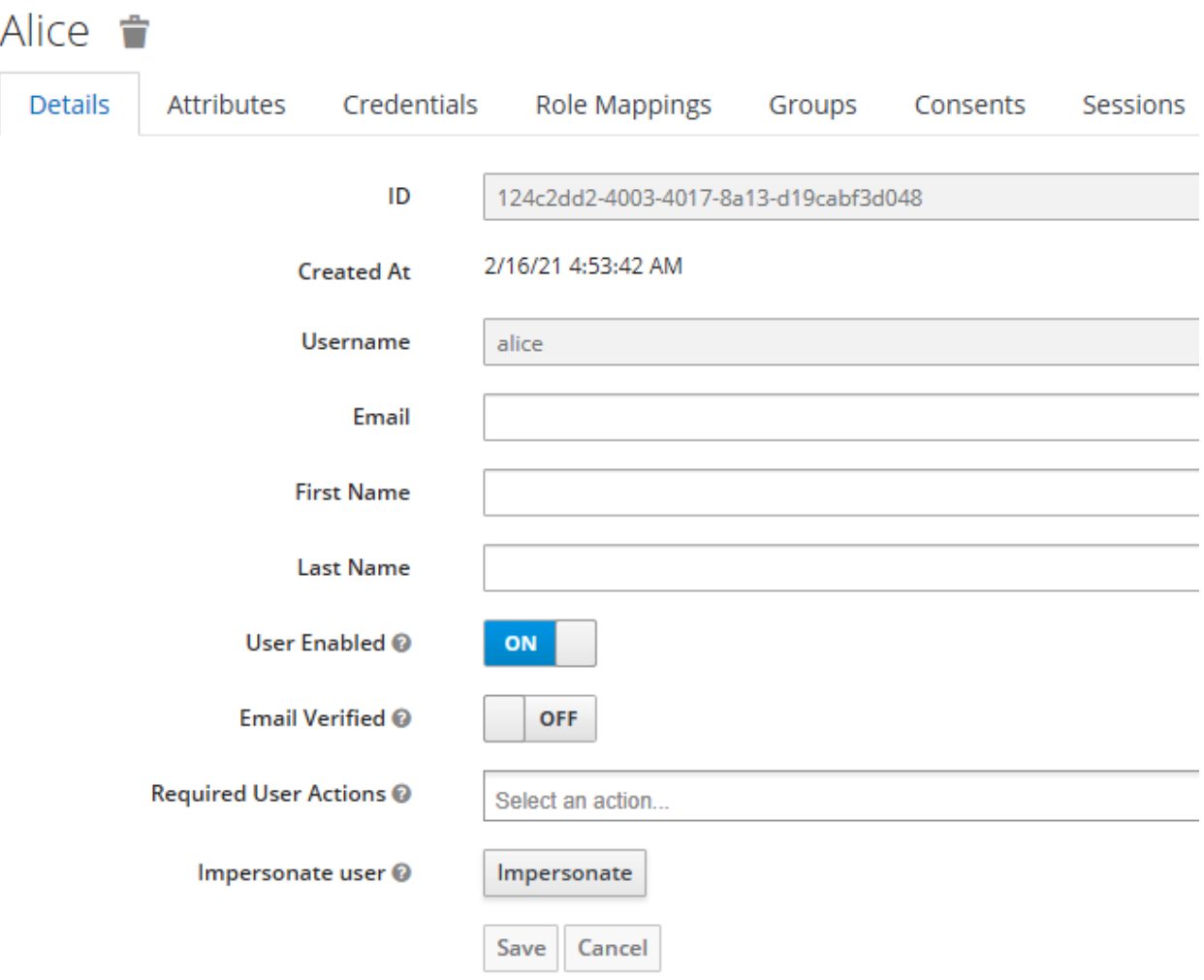

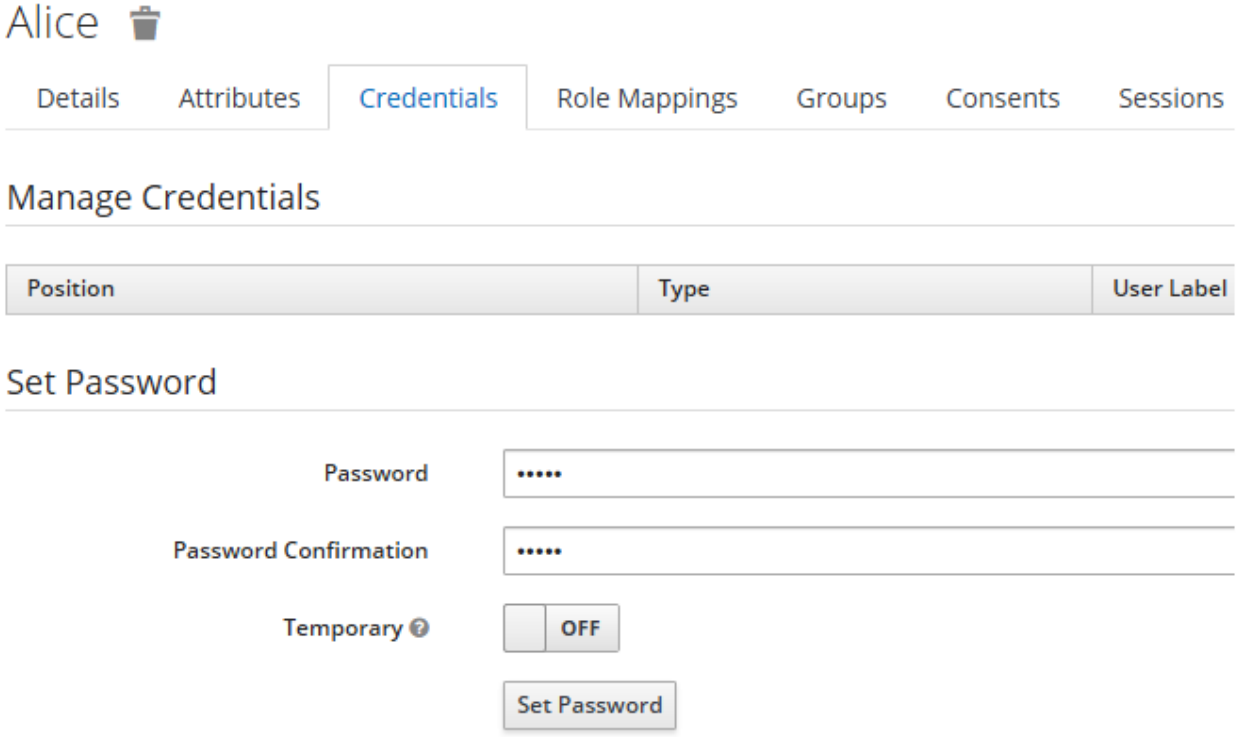

# $\equiv$  *(* $\bullet$  **) KEYCLOAK** ÷ alice Personal Info **Personal Info** Account Security > Manage this basic information: your first name, last name and email Applications Username \* alice Email \* First name \* Last name \* Cancel Save

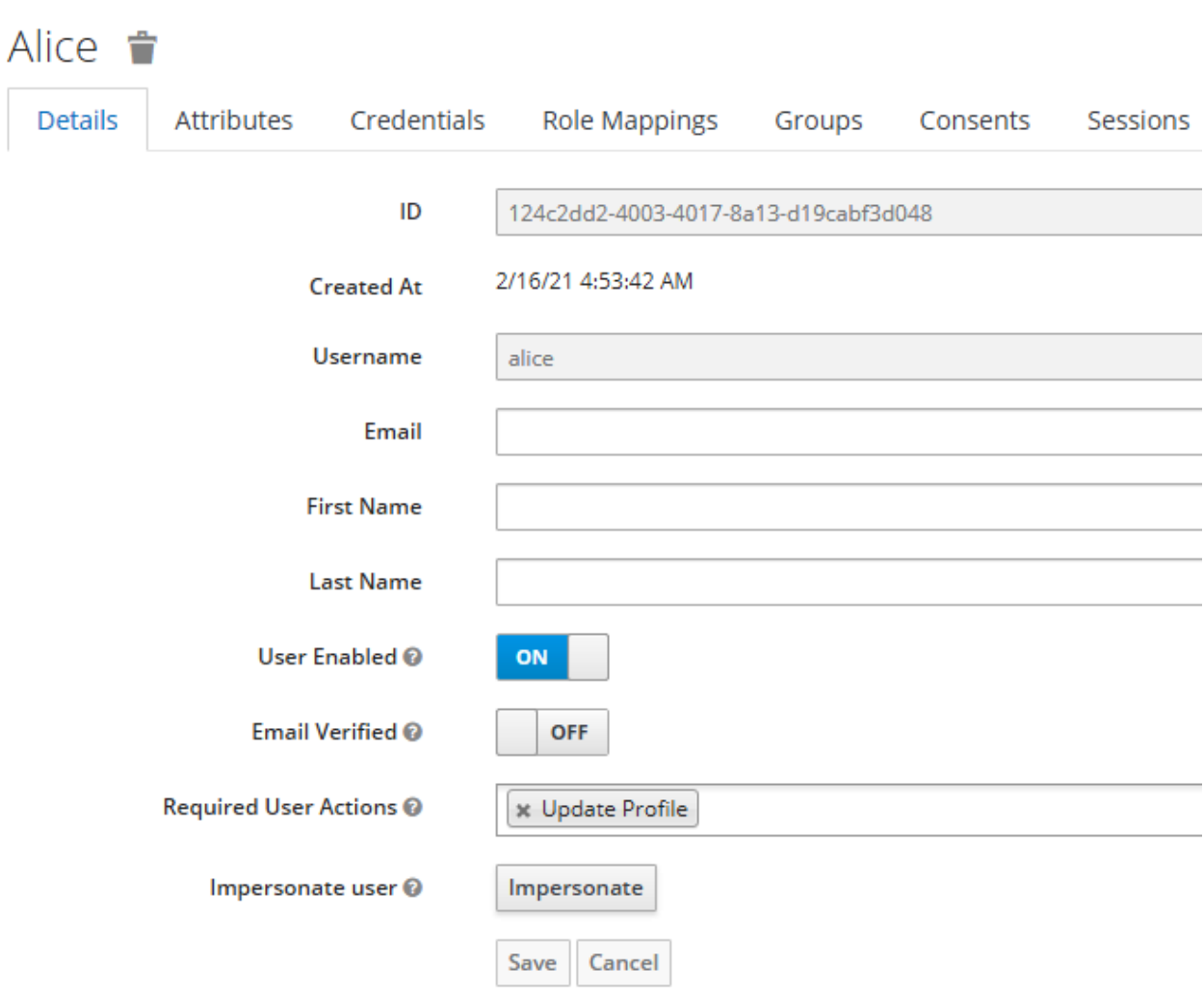

Users  $\rightarrow$  alice

# **MYREALM**

# Update Account Information

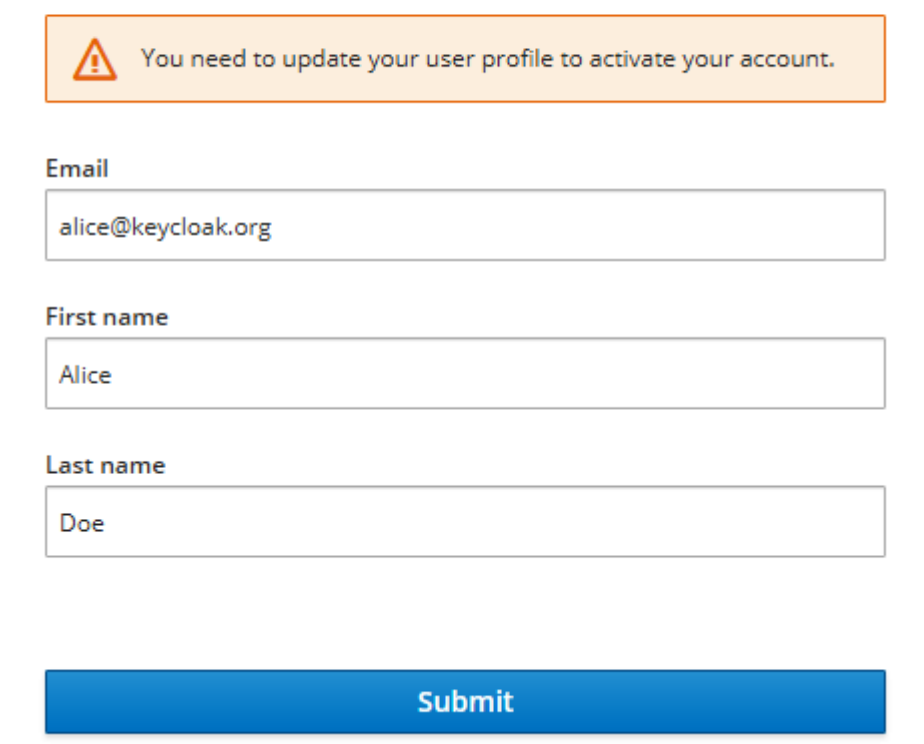

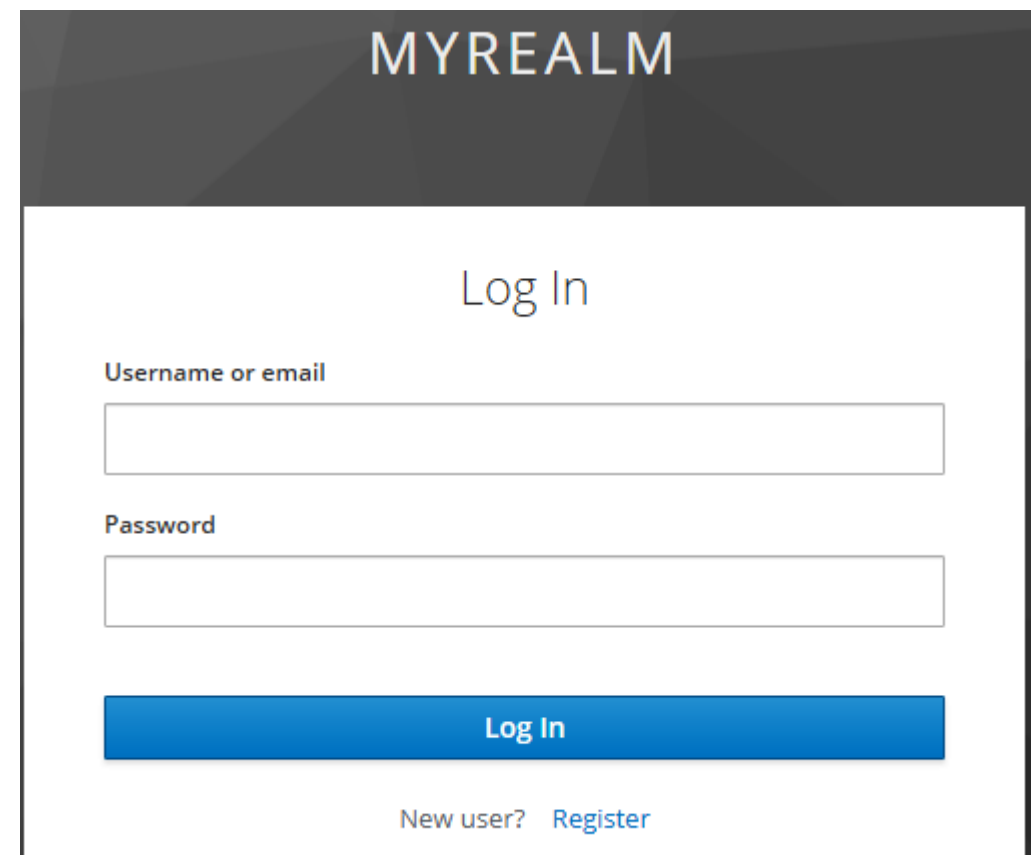

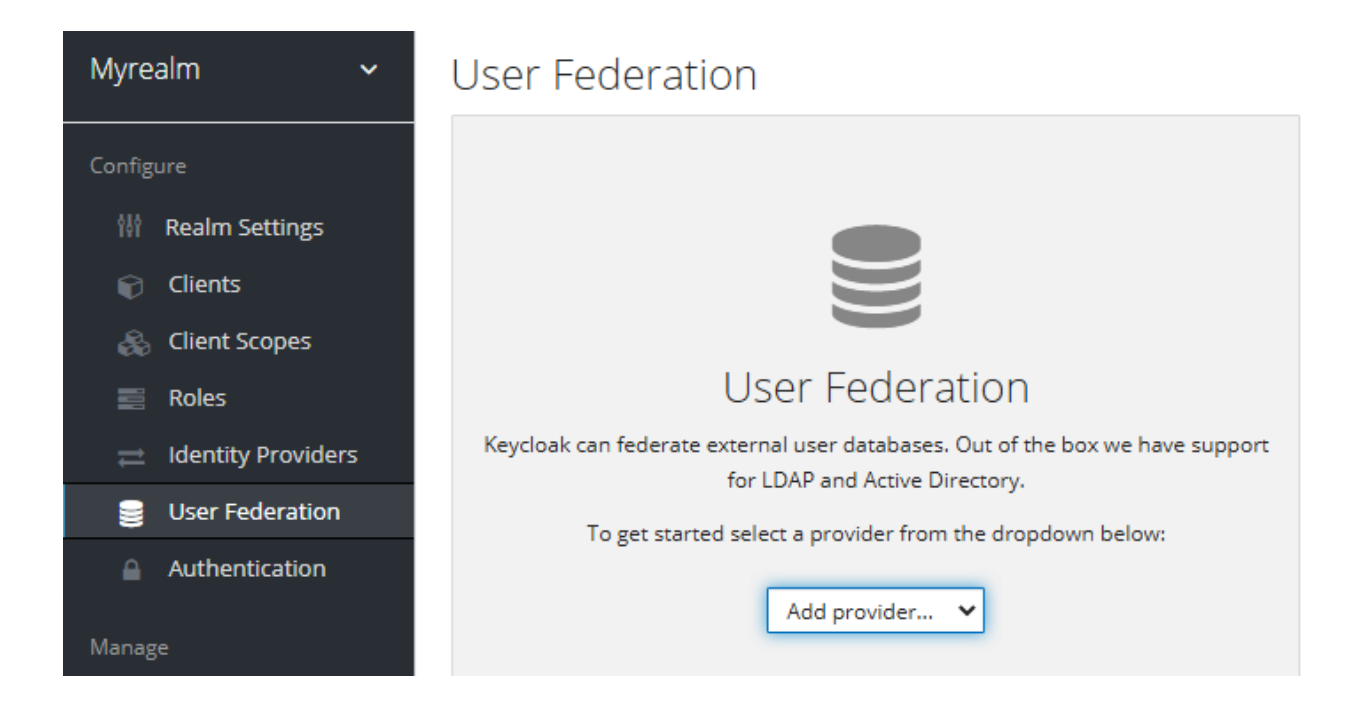

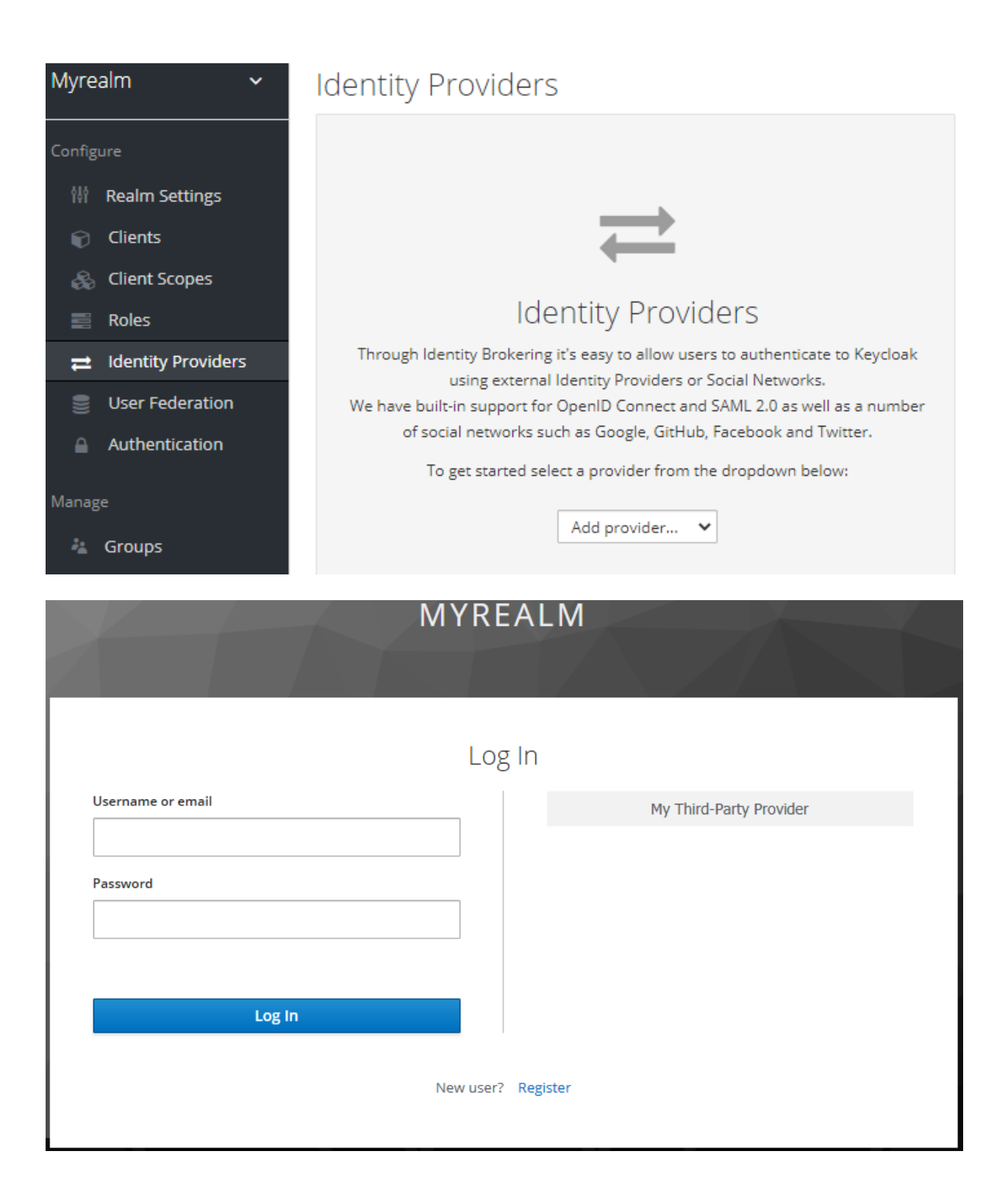

**CONKEYCLOAK** 

### Welcome to Keycloak Account Management

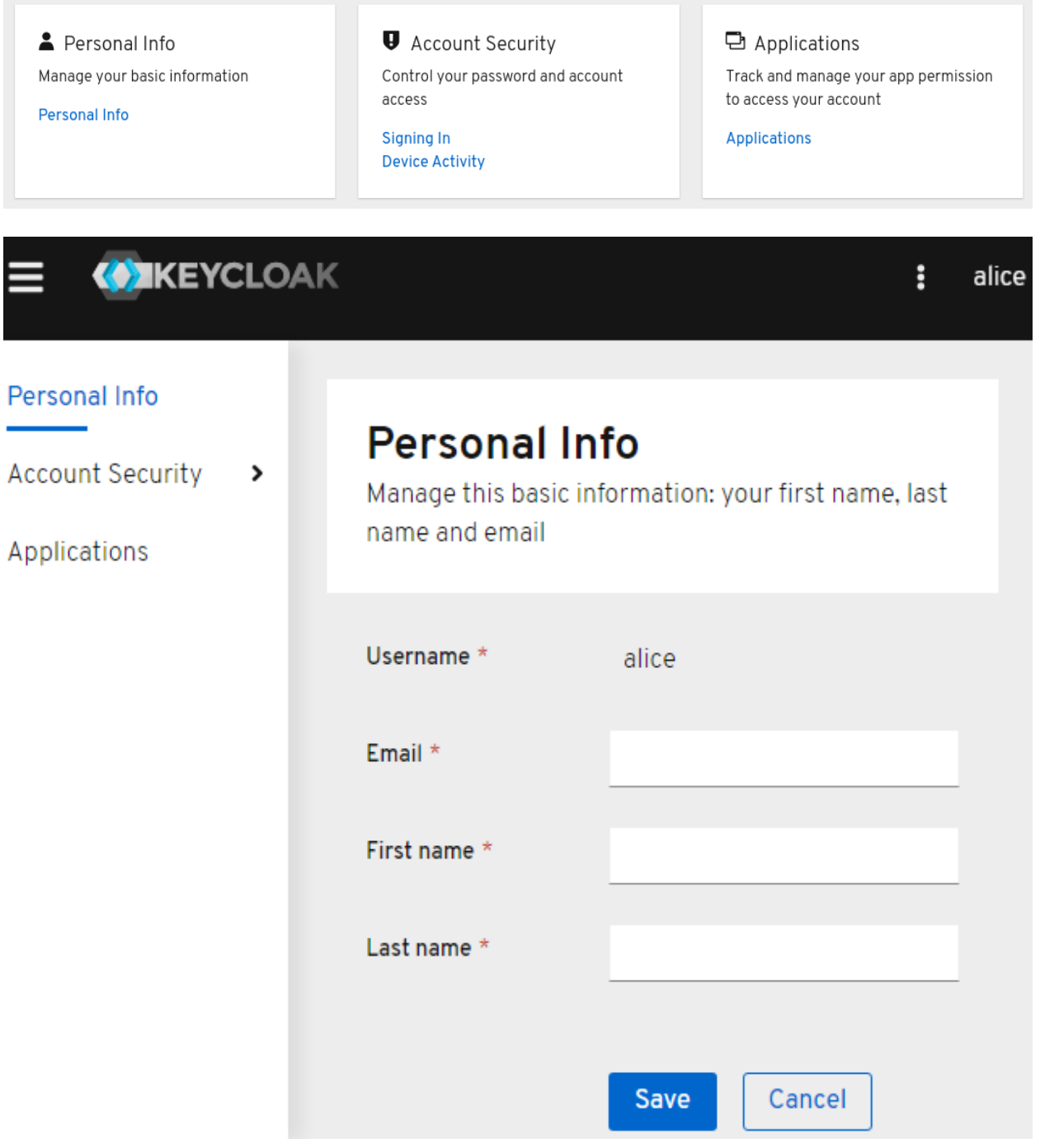

Sign In

## **Chapter 11: Authenticating Users**

Authentication

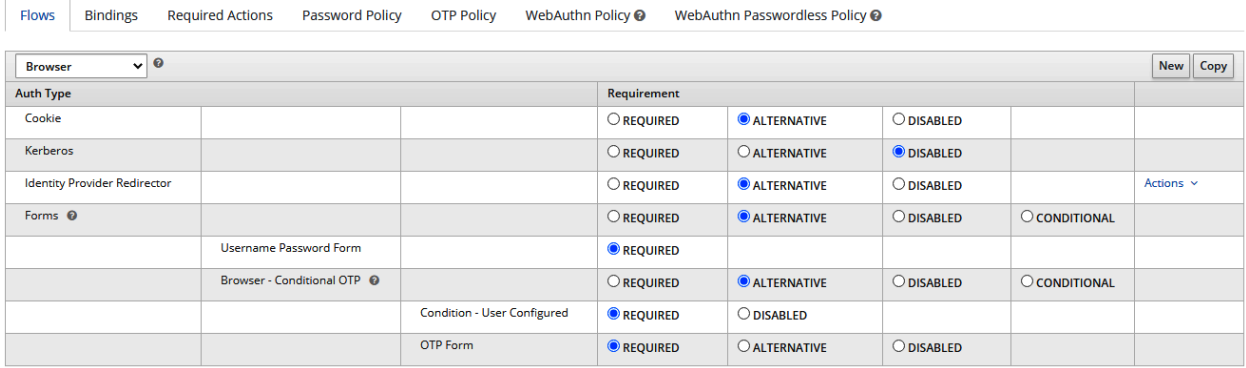

# Authentication

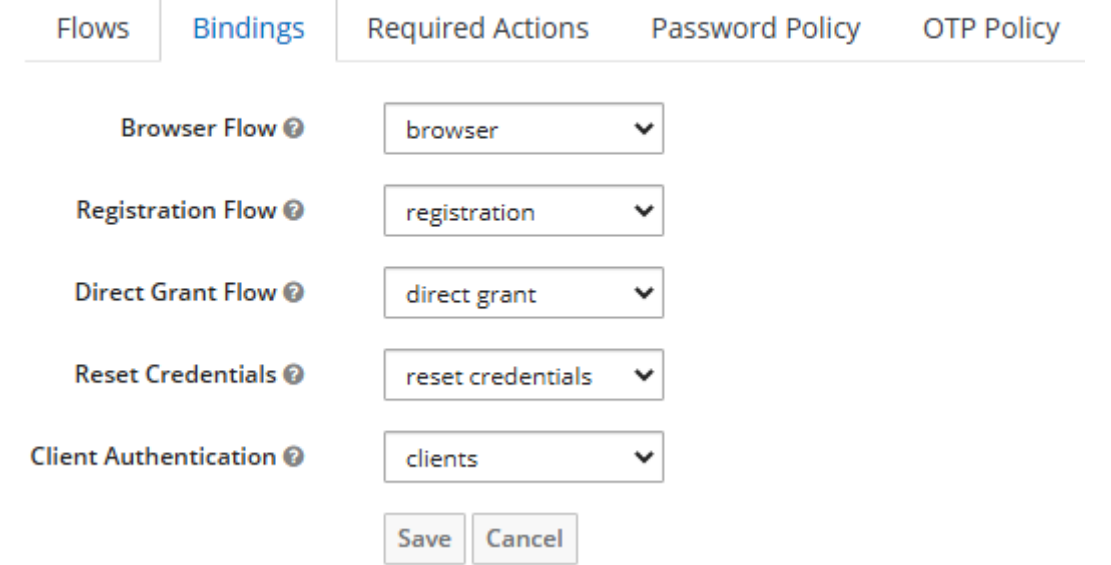

### Authentication

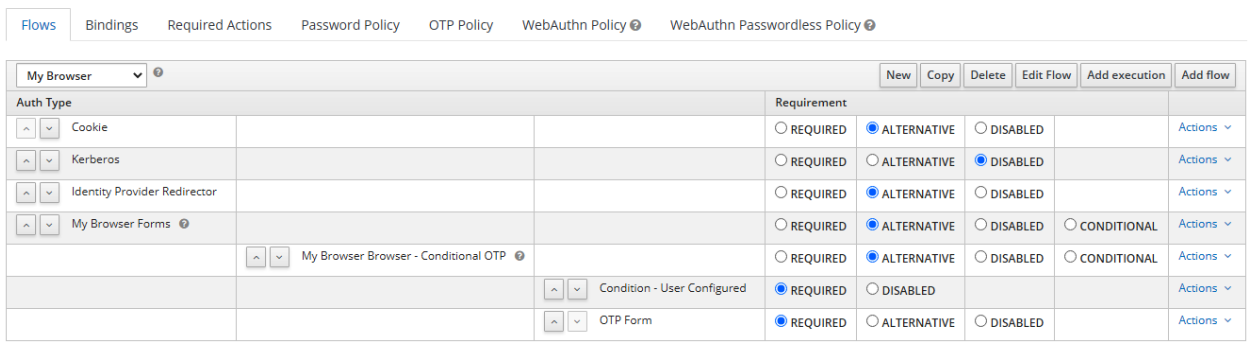

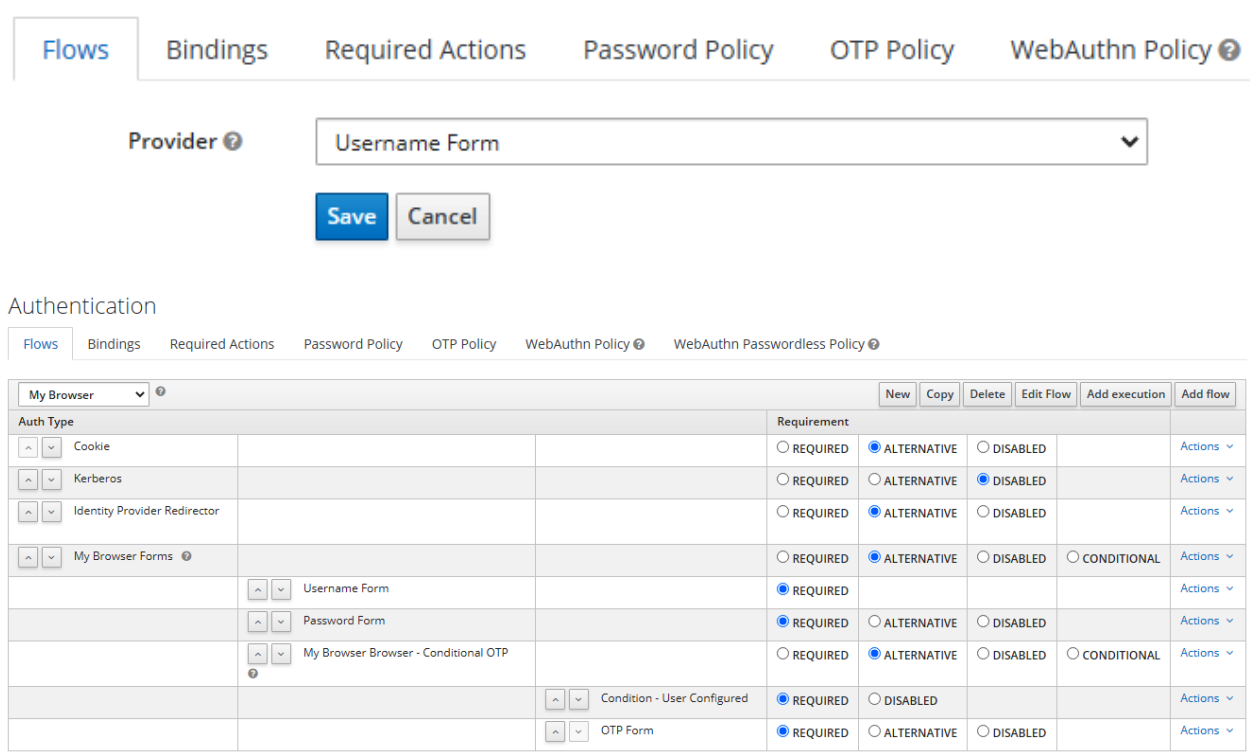

### Authentication

Create Authenticator Execution

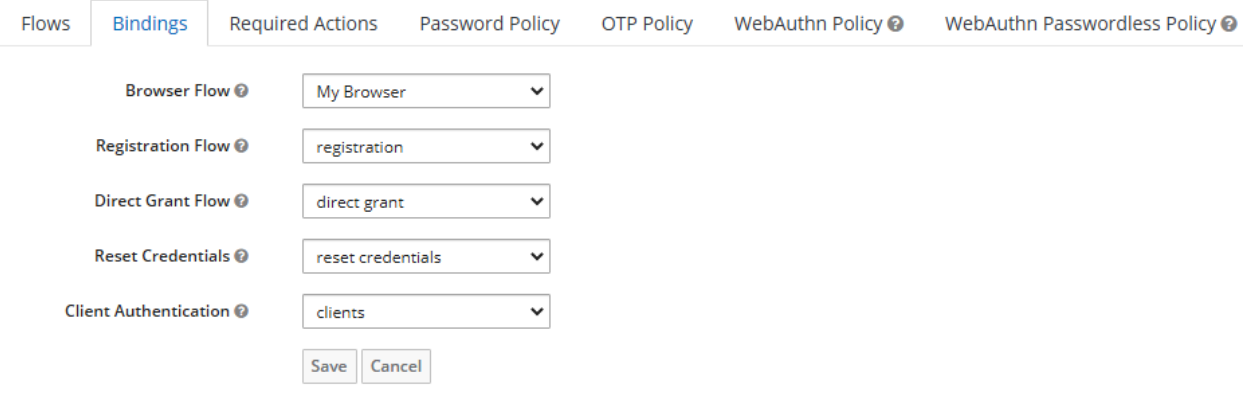

## Alice <sup>+</sup>

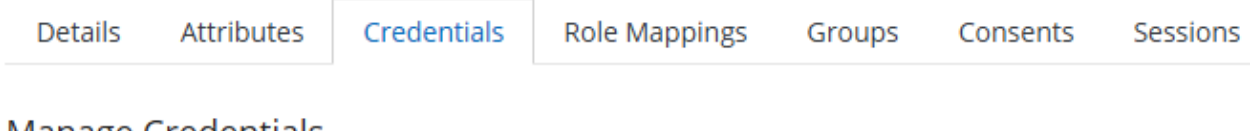

Type

**User Label** 

### **Manage Credentials**

Position

### Set Password

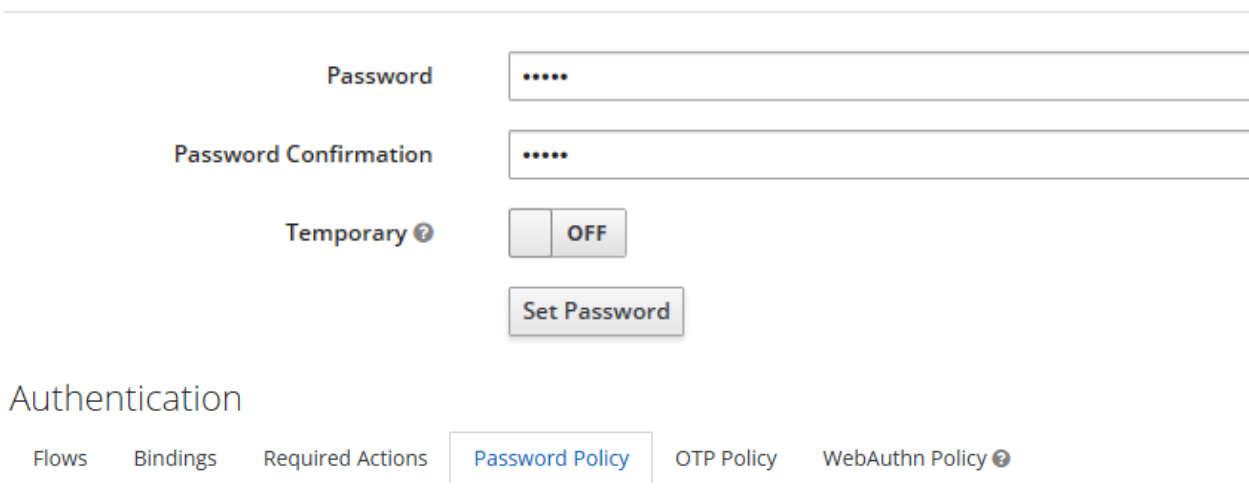

WebAuthn Passwordless Policy @

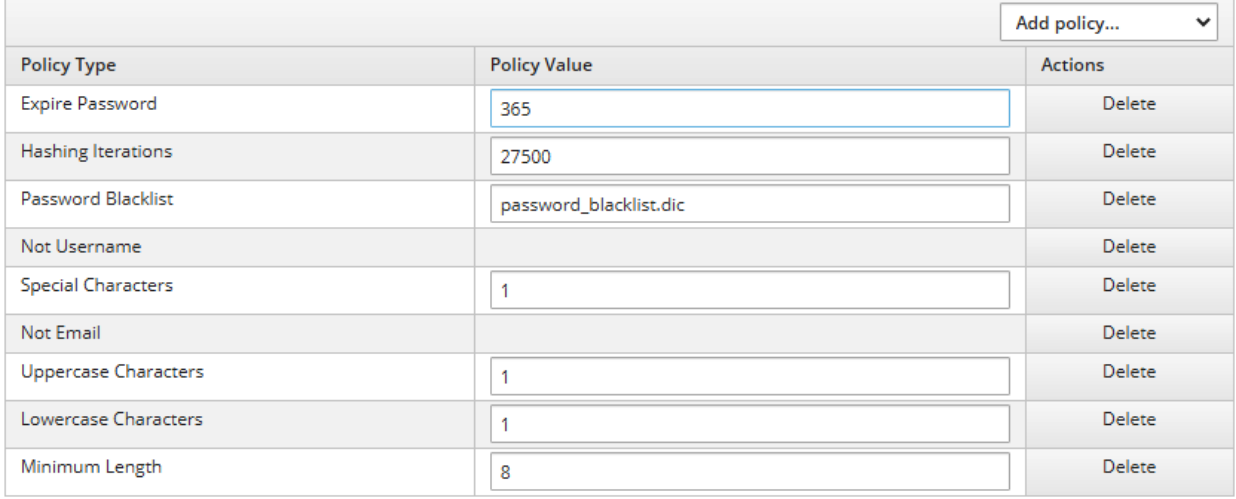

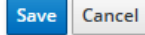

### Alice  $\dot{\mathbf{r}}$ **Details** Attributes Credentials Role Mappings Groups Sessions Consents ID 3a9e0dc1-d929-4956-8fa9-ed9d156a0f86 2/23/21 3:09:32 PM **Created At Username** alice Email **First Name Last Name** User Enabled @ ON Email Verified @ **OFF Required User Actions** \* Update Password  $\bullet$ Impersonate user  $\circledcirc$ Impersonate Save Cancel

Users  $\rightarrow$  alice

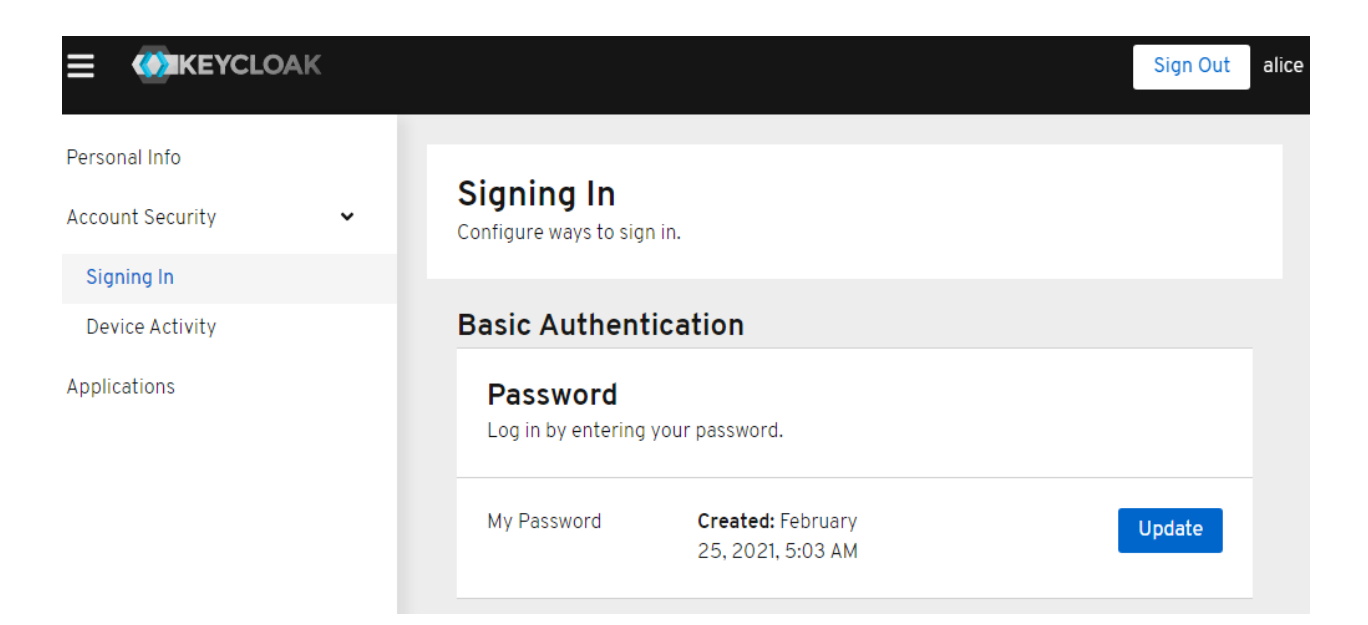

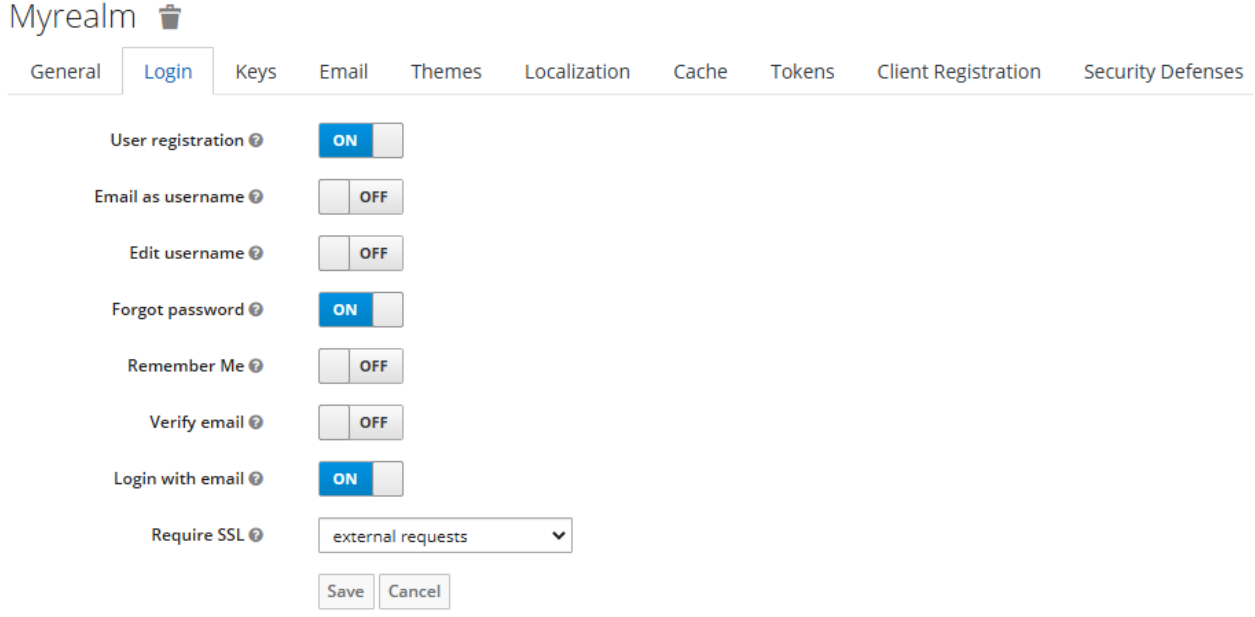

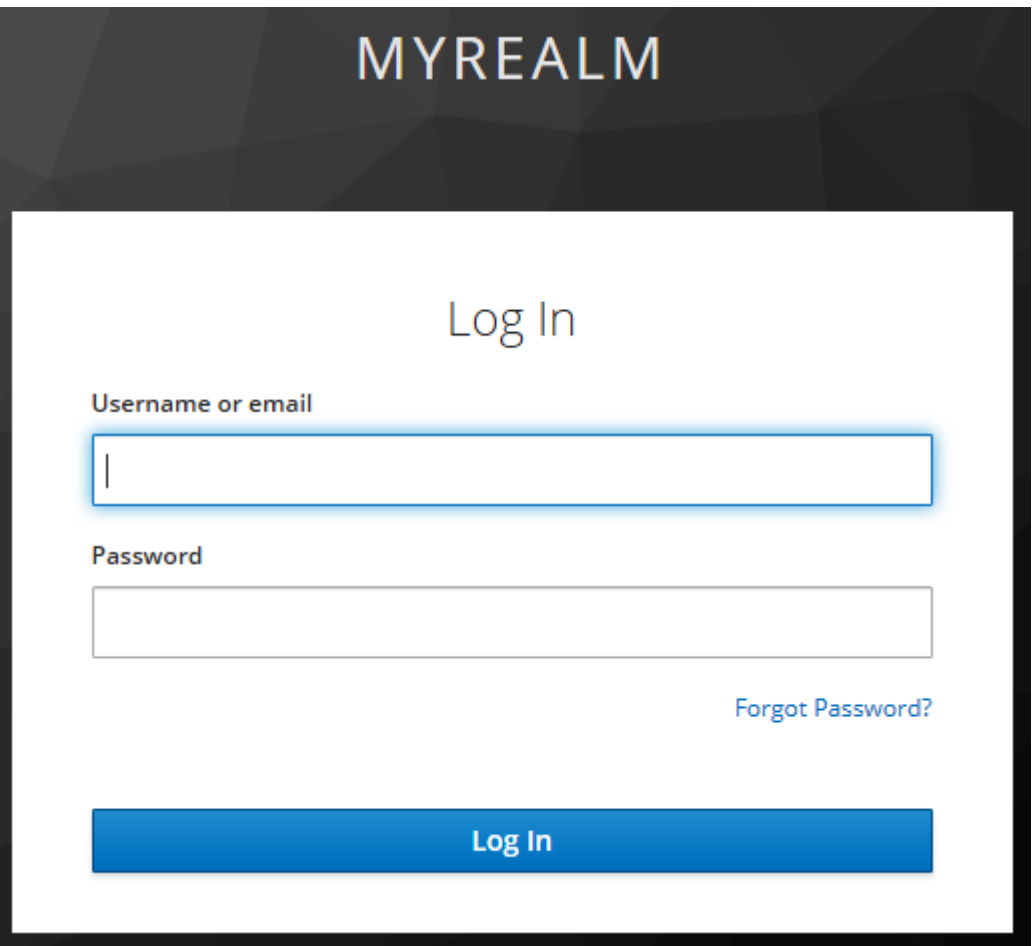

## Authentication

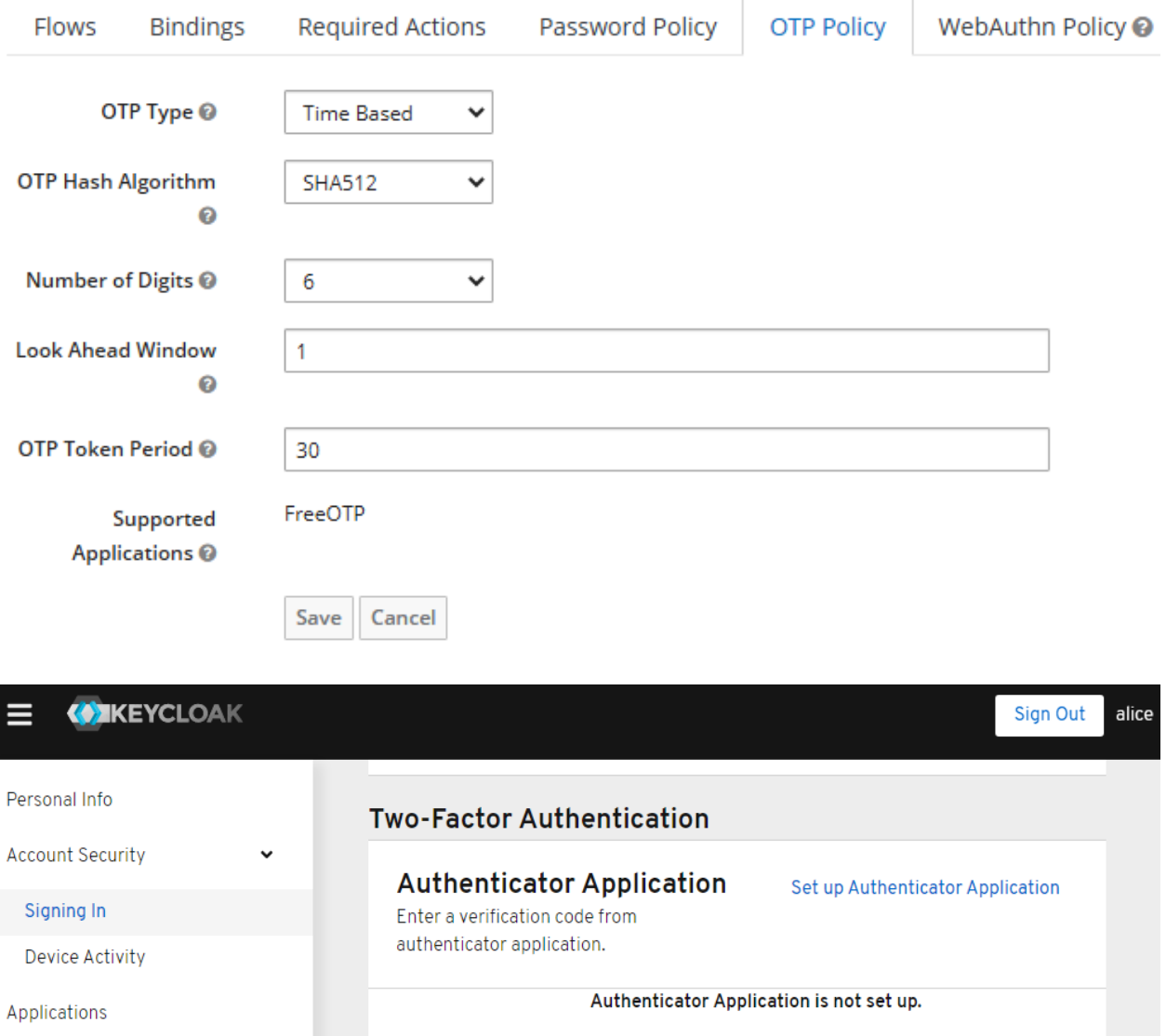

# **MYREALM**

# Mobile Authenticator Setup

1. Install one of the following applications on your mobile:

FreeOTP

Google Authenticator

2. Open the application and scan the barcode:

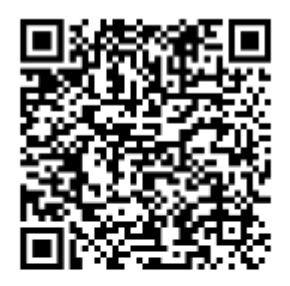

Unable to scan?

3. Enter the one-time code provided by the application and click Submit to finish the setup.

Provide a Device Name to help you manage your OTP devices.

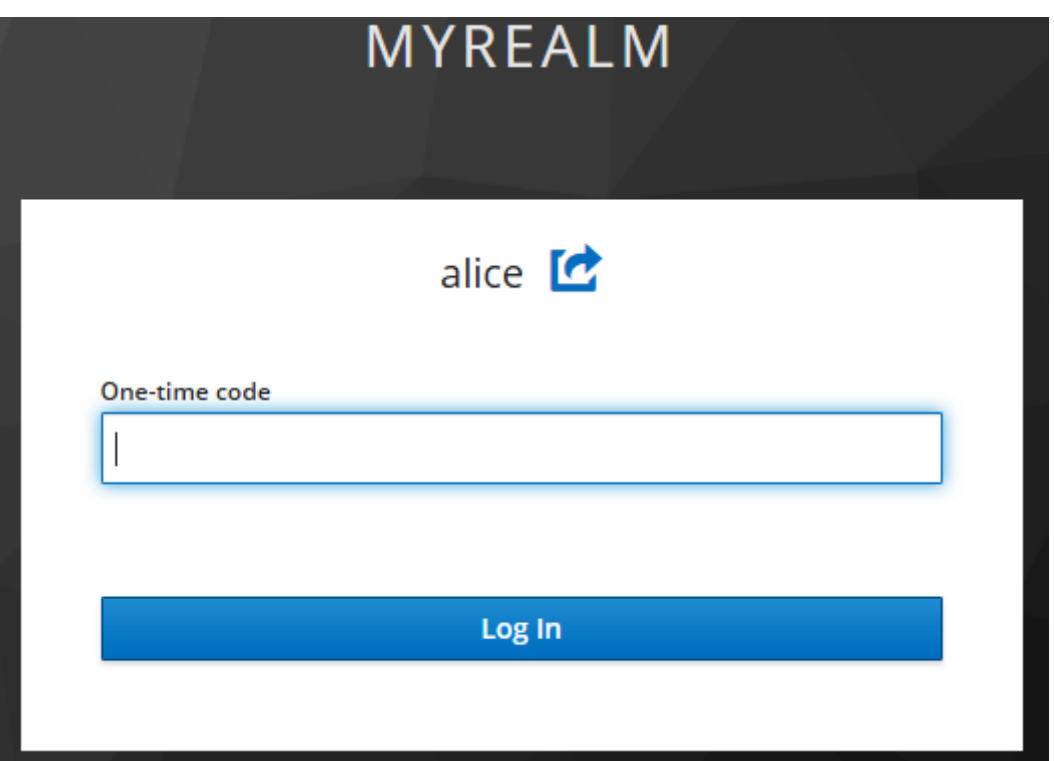

### Authentication

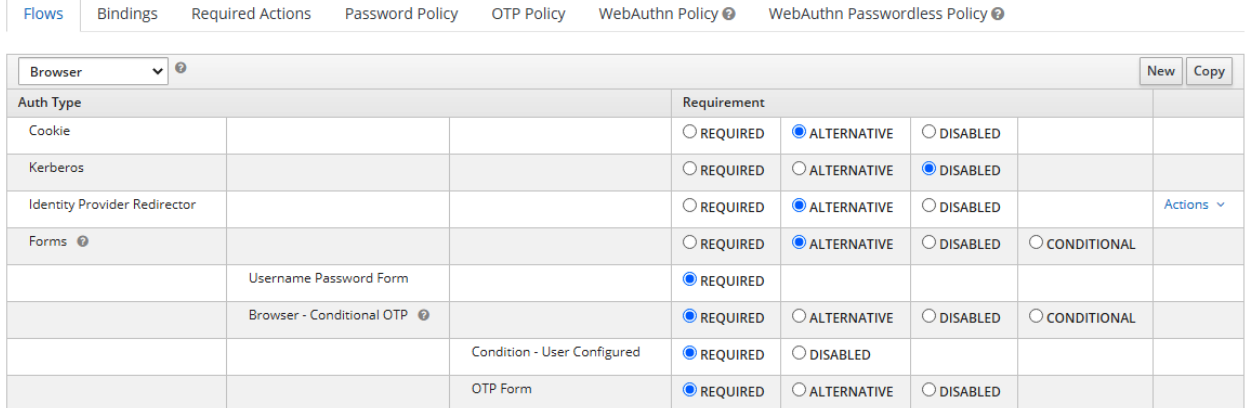

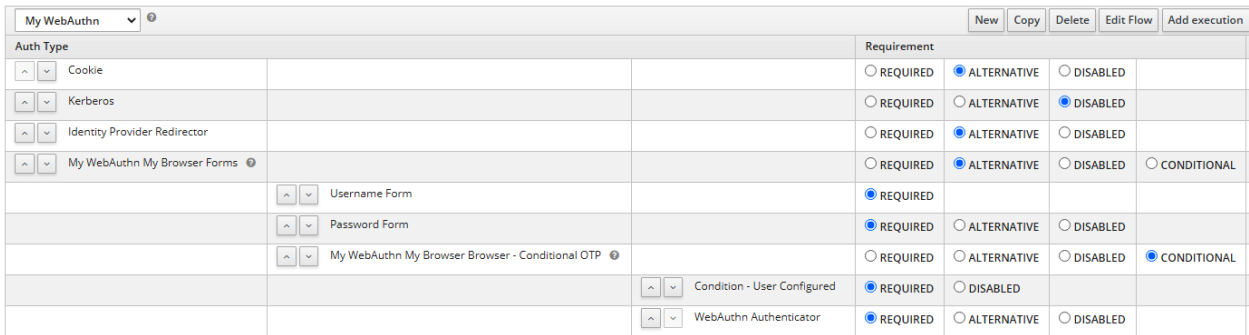

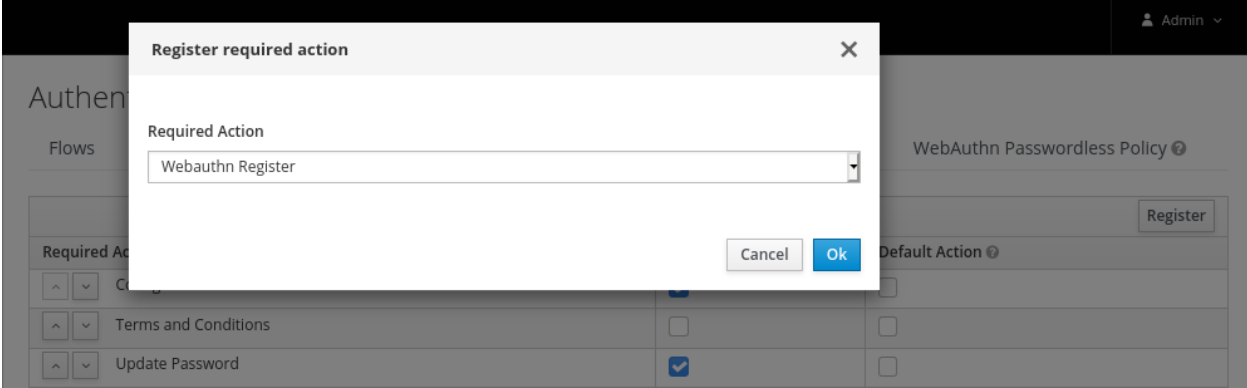

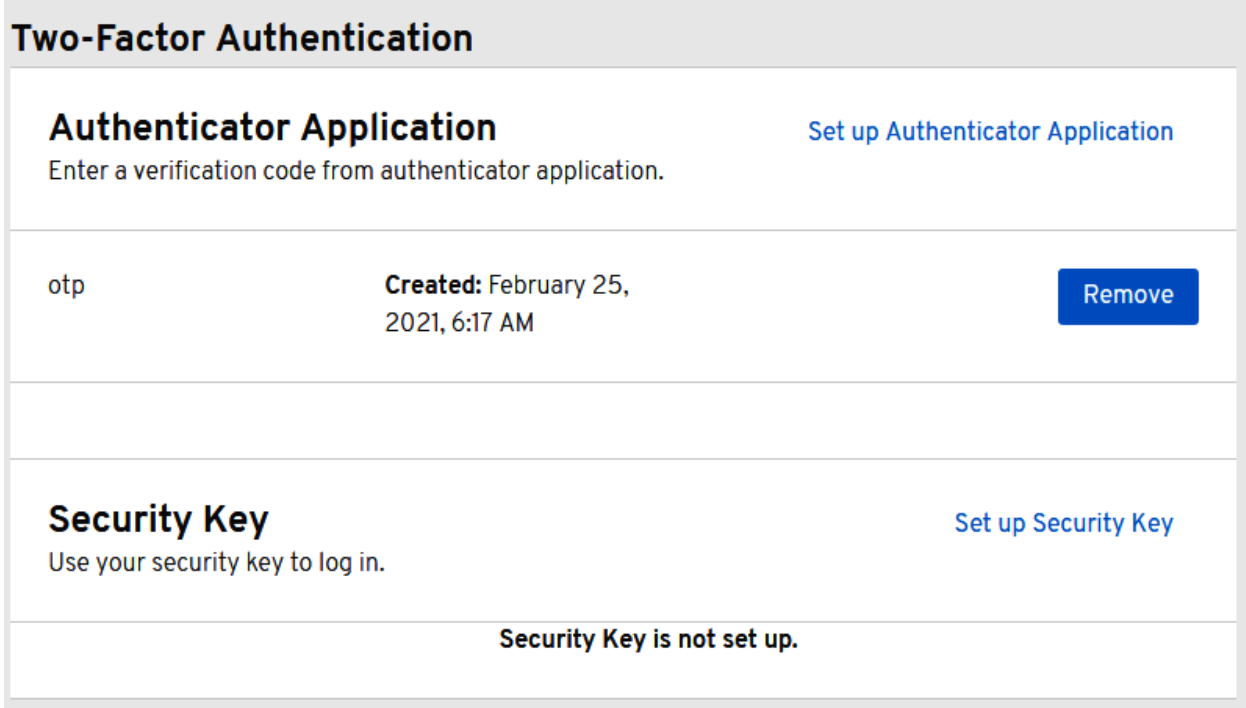

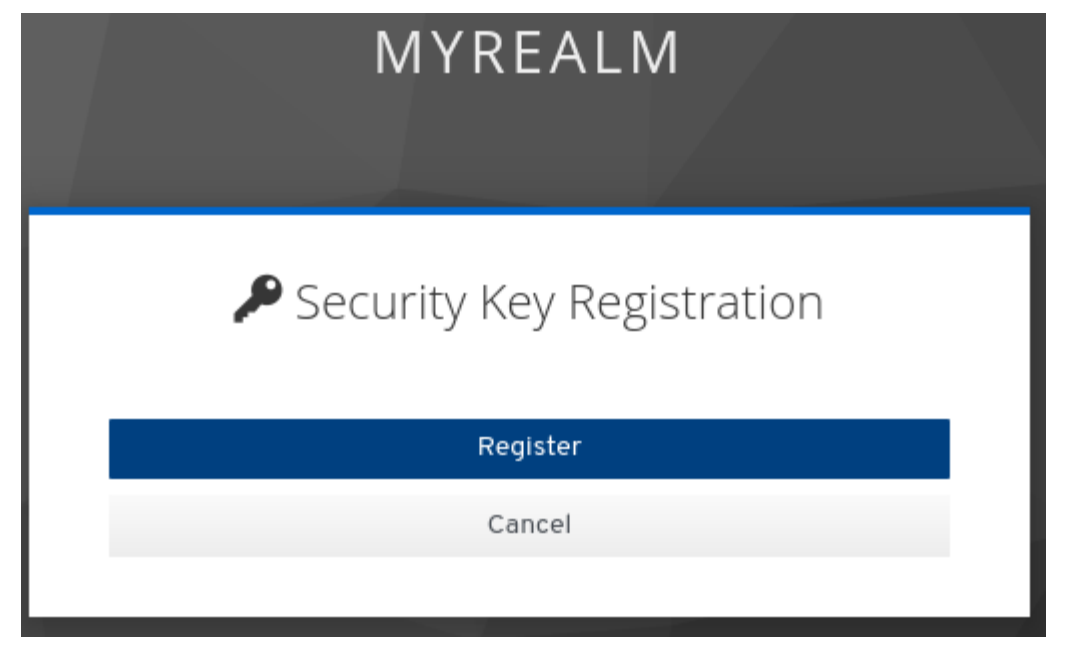

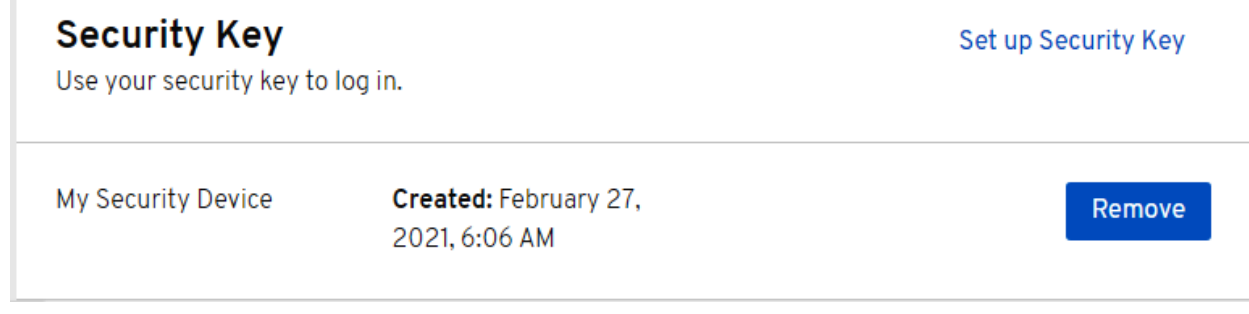

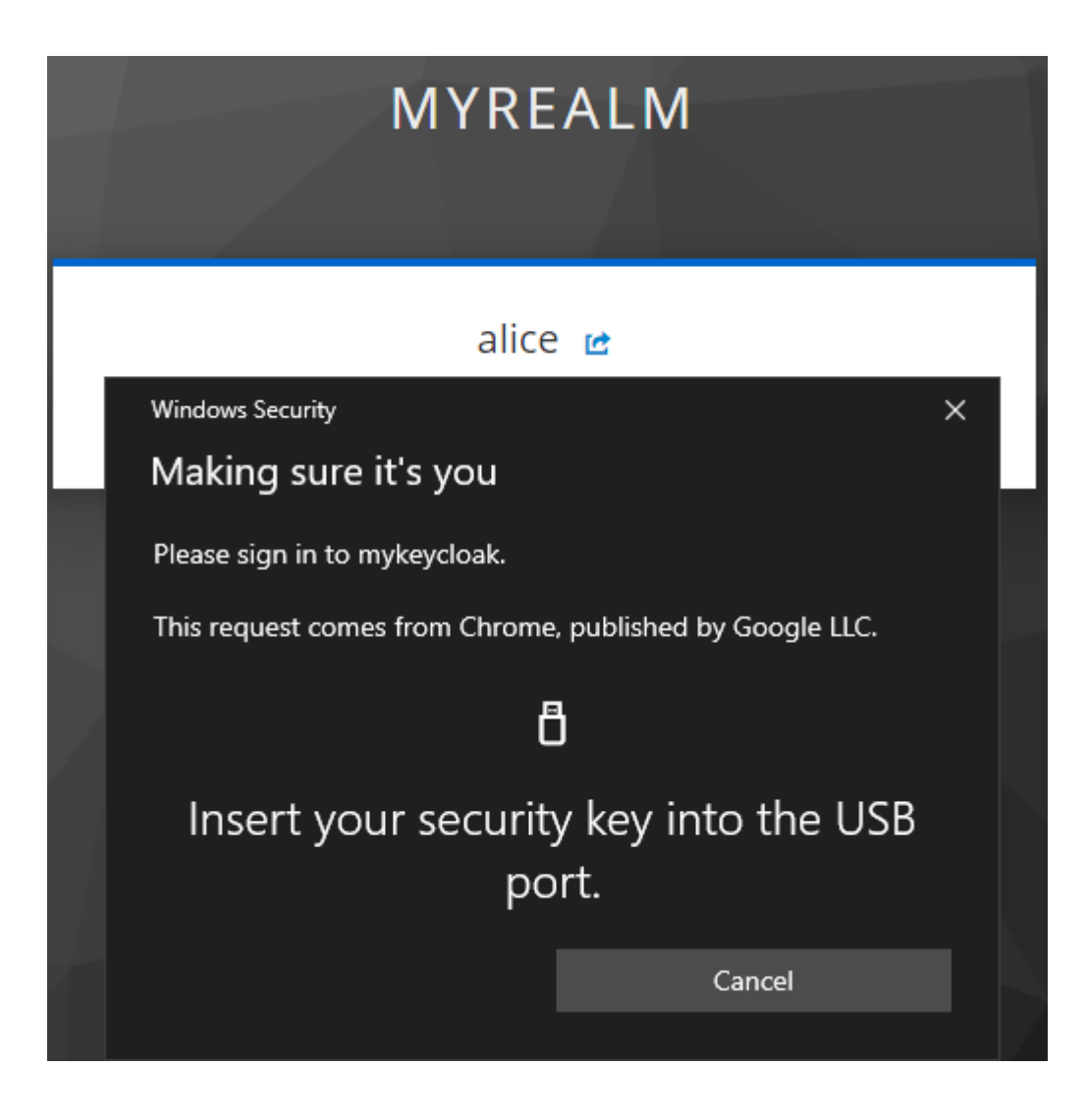

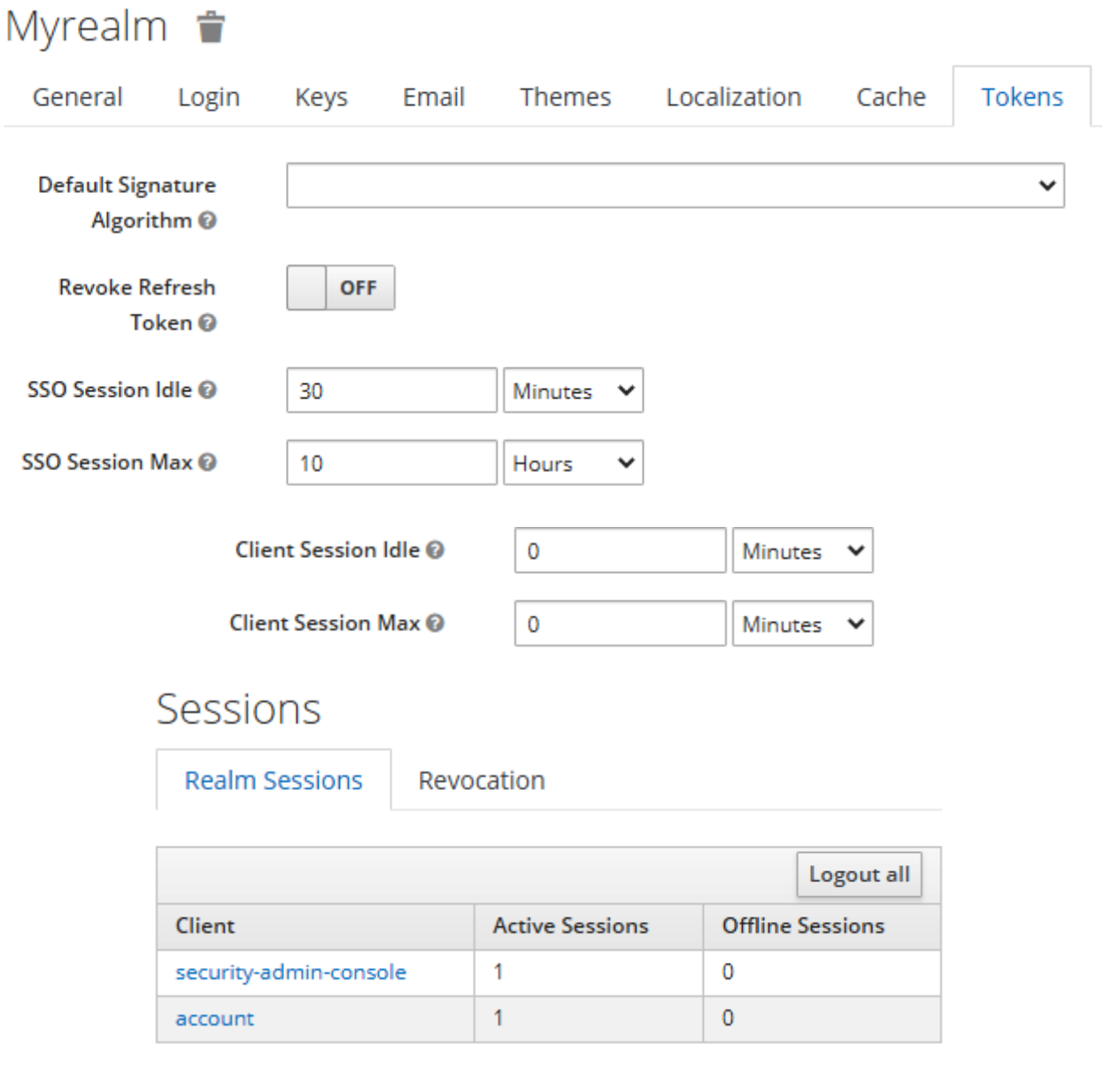

# **Chapter 12: Managing Tokens and Sessions**

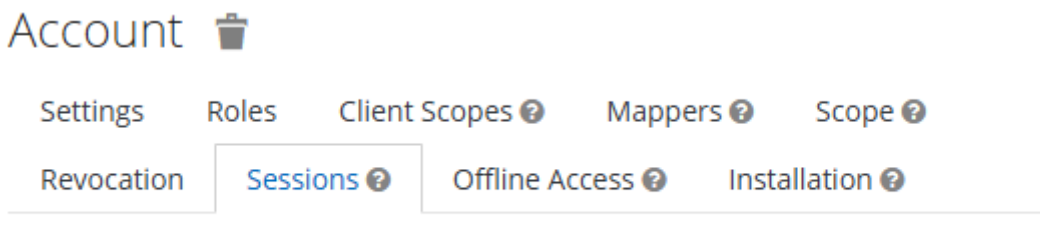

### Active Sessions @

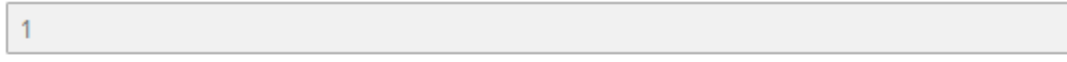

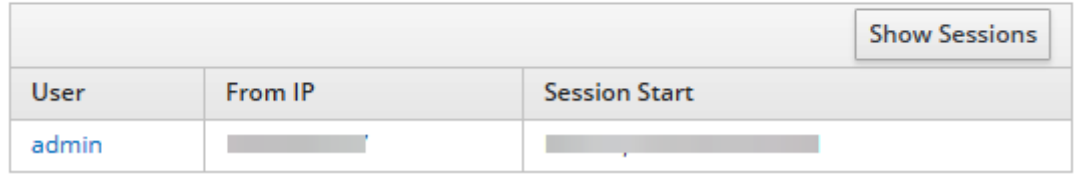

## Admin 音

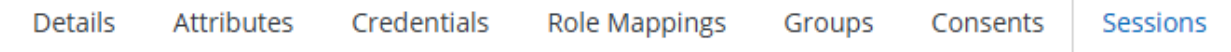

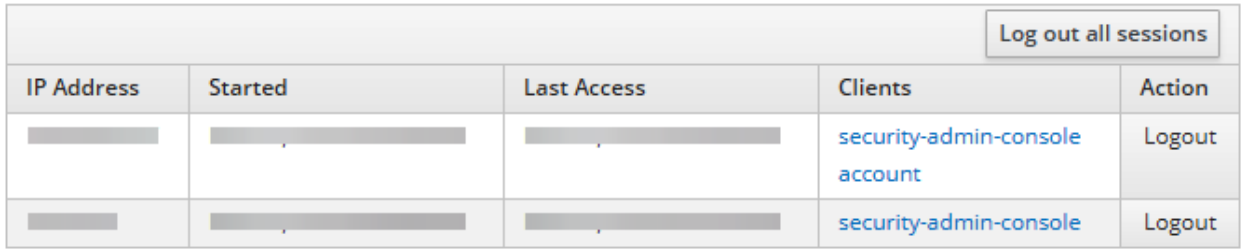

## Sessions

**Realm Sessions** 

Revocation

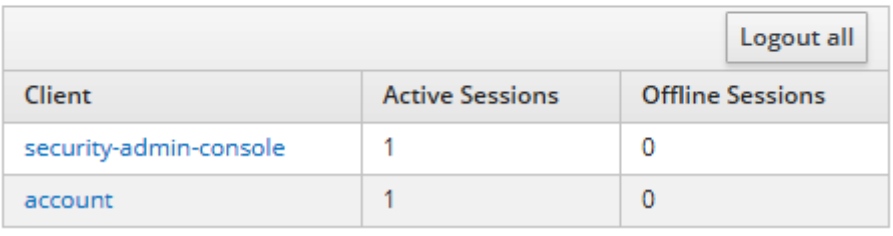

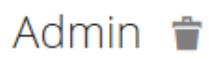

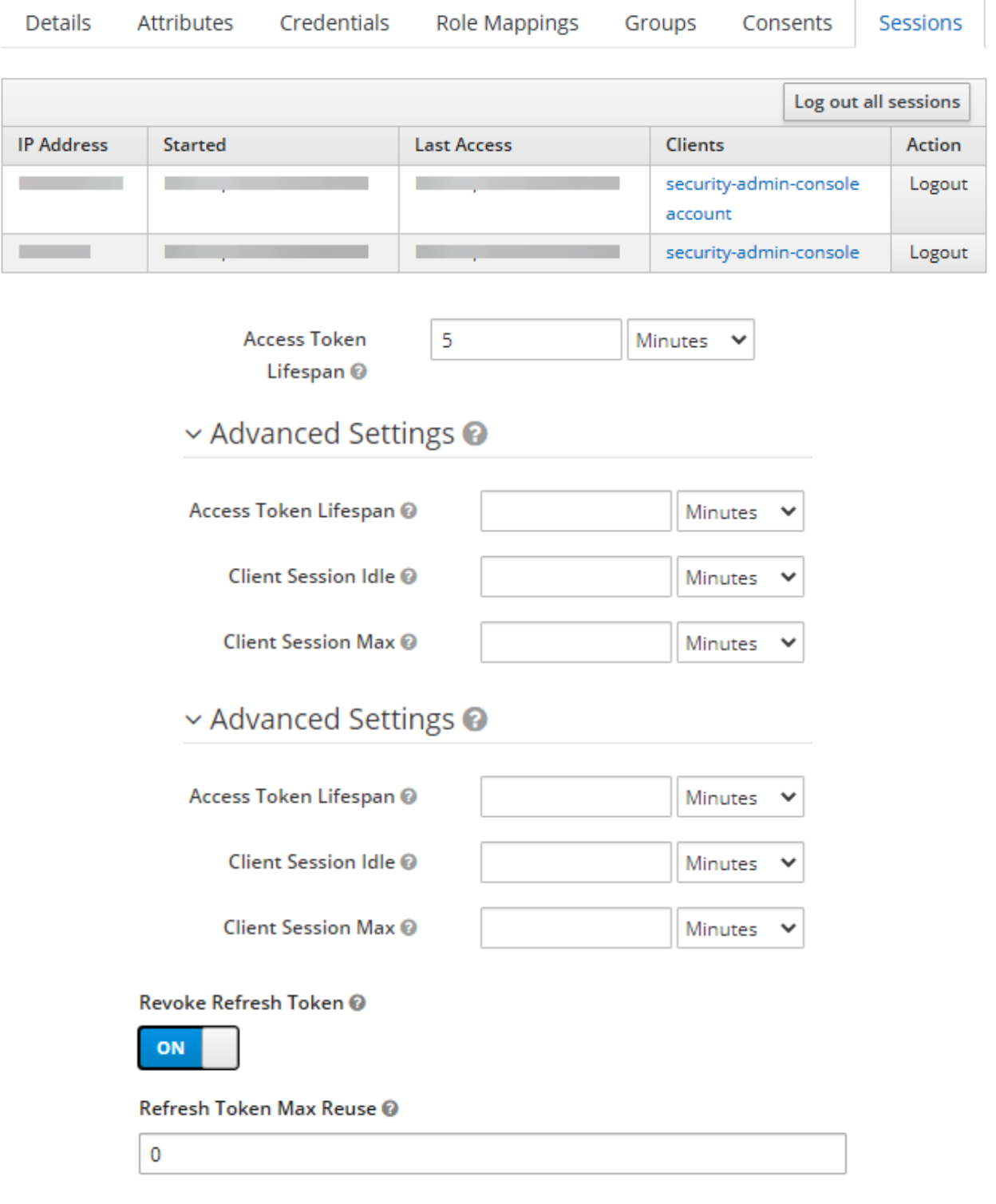

# Sessions

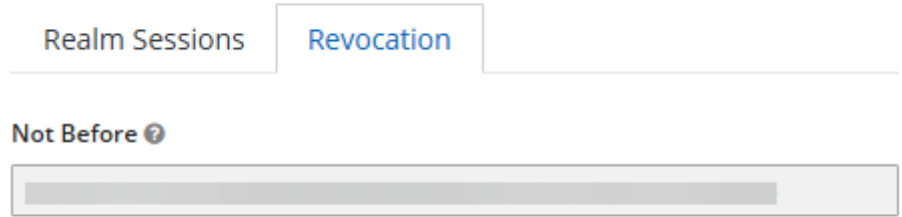

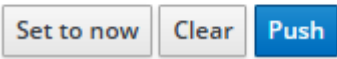

## **Chapter 13: Extending Keycloak**

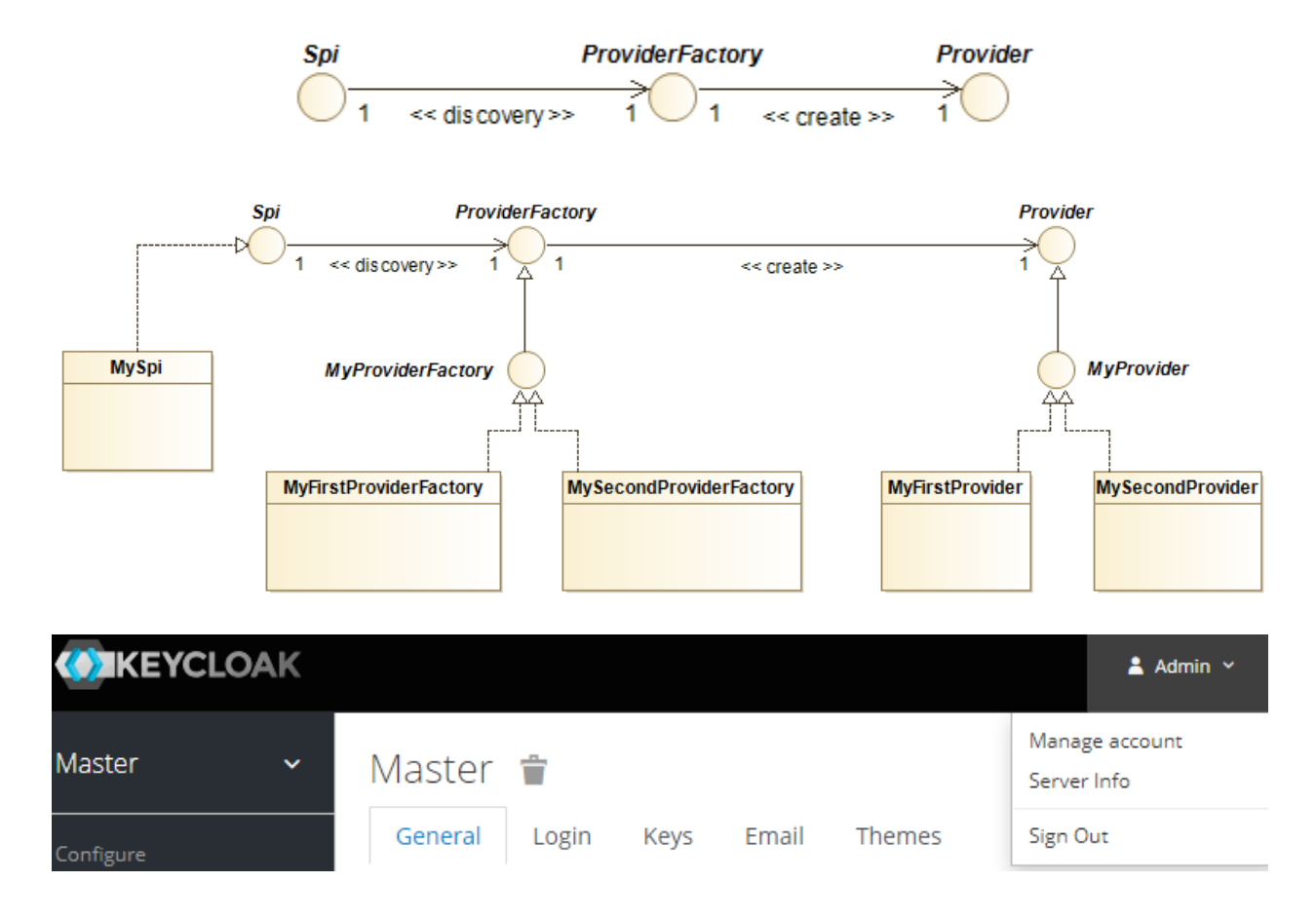

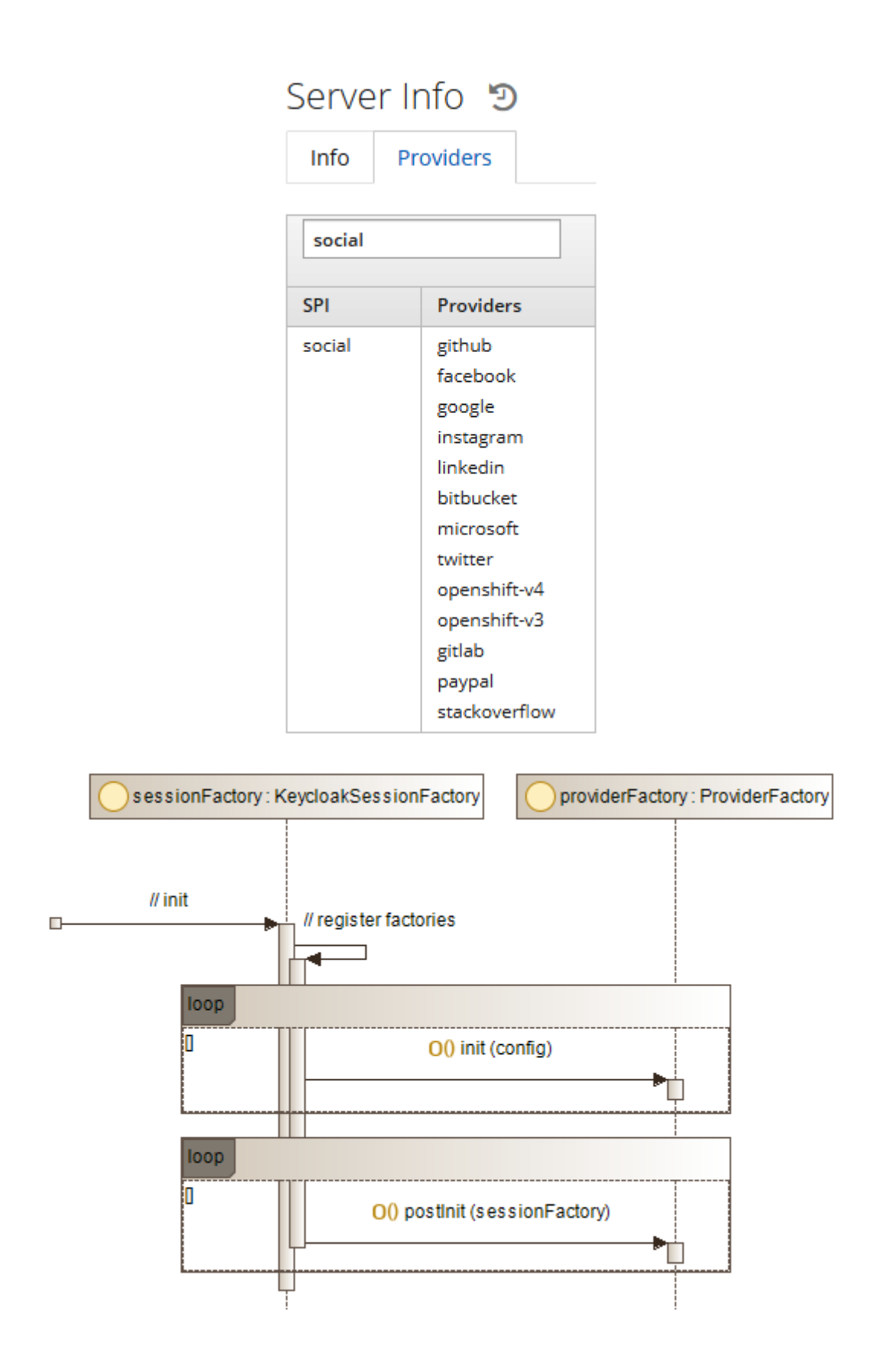

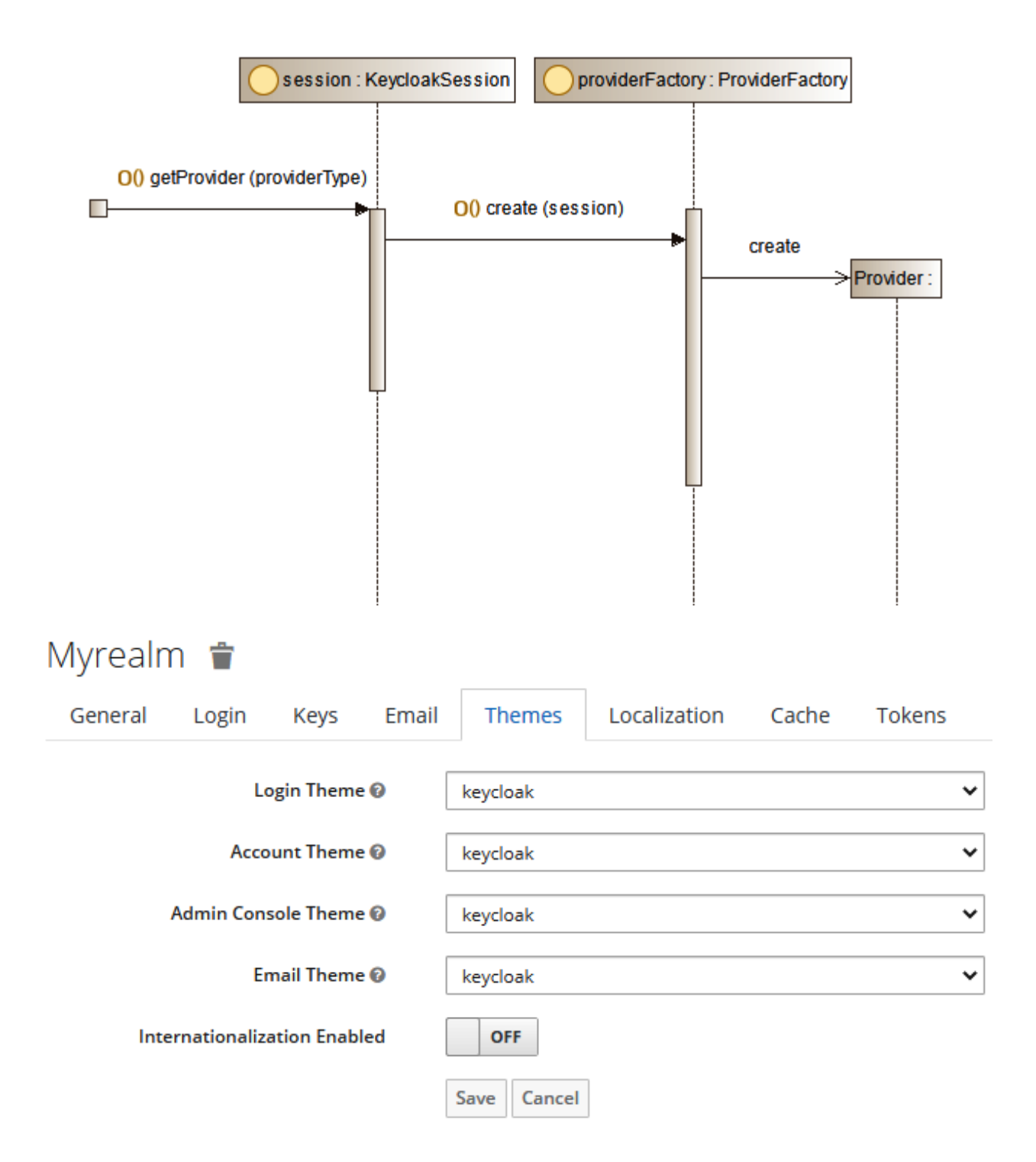

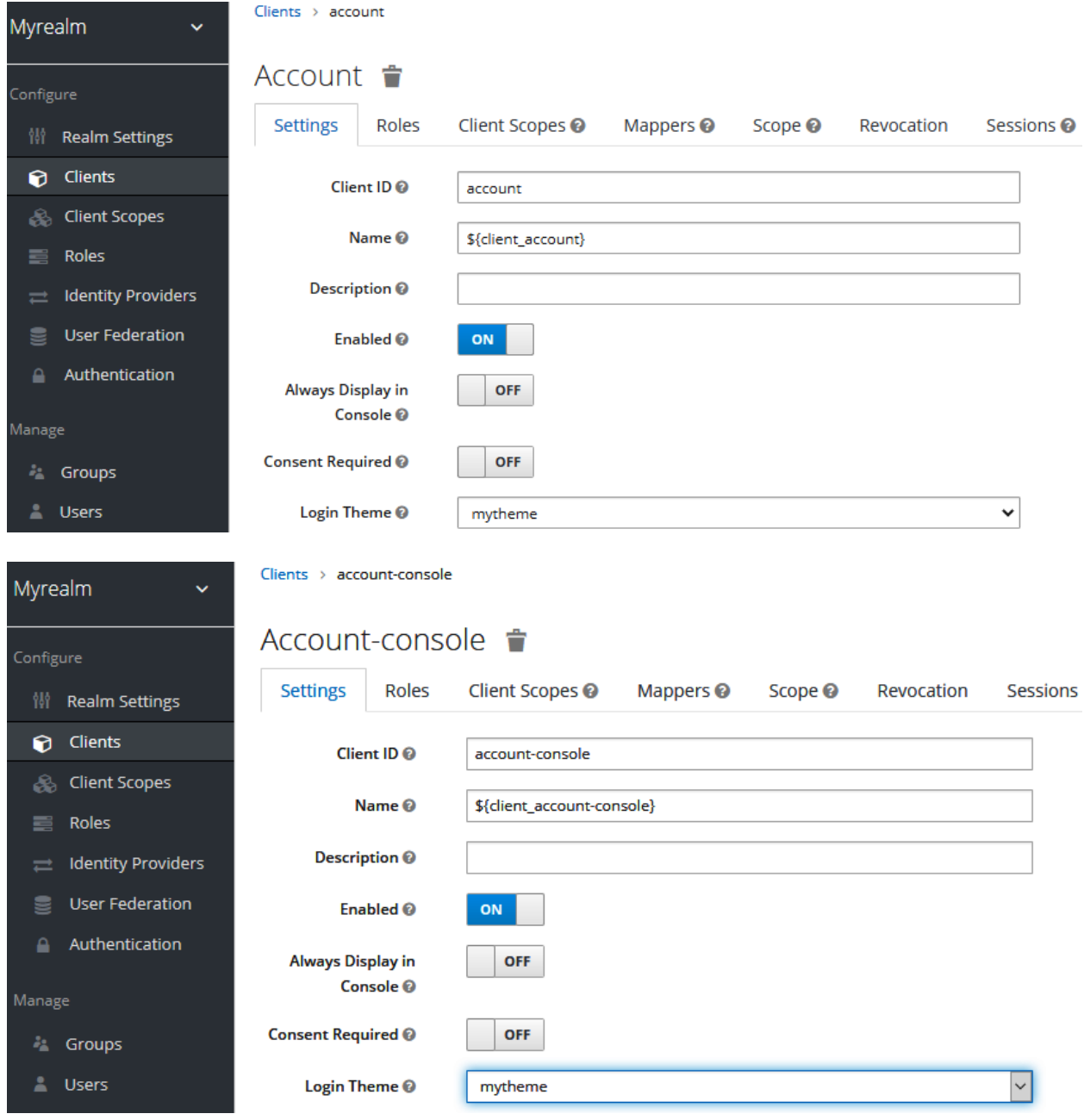

# MYREALM

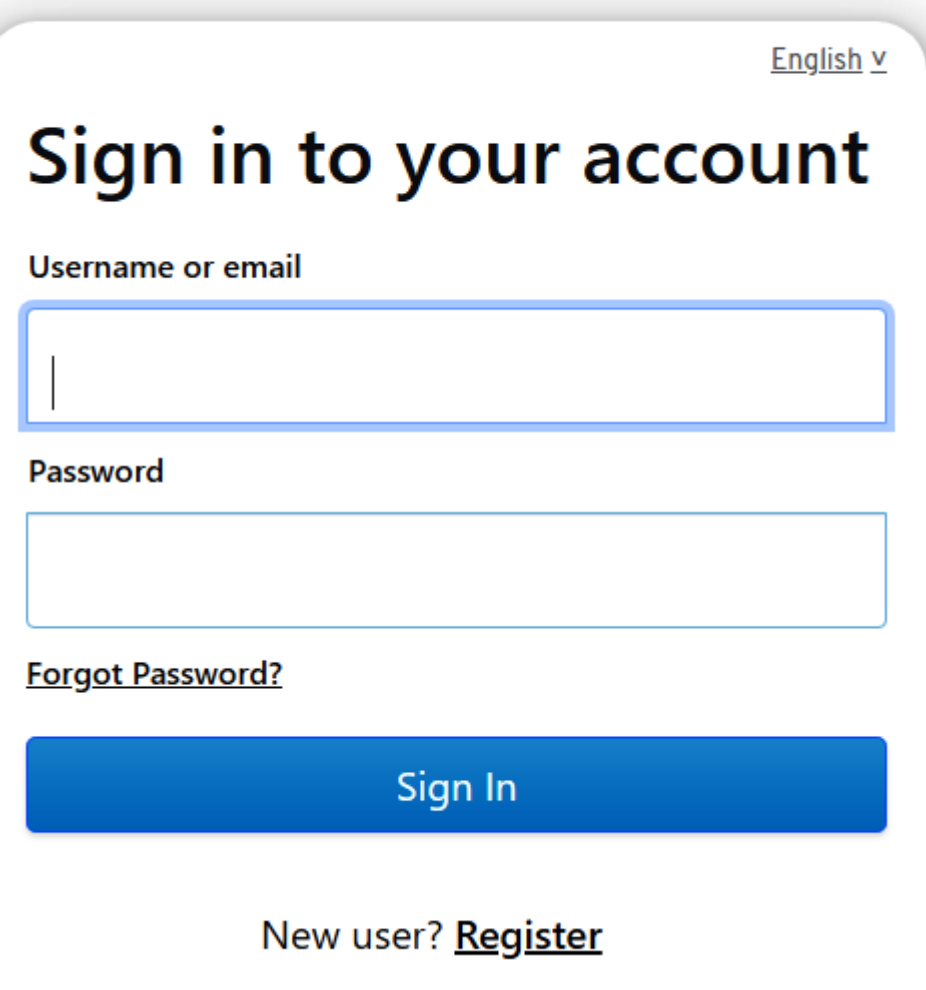

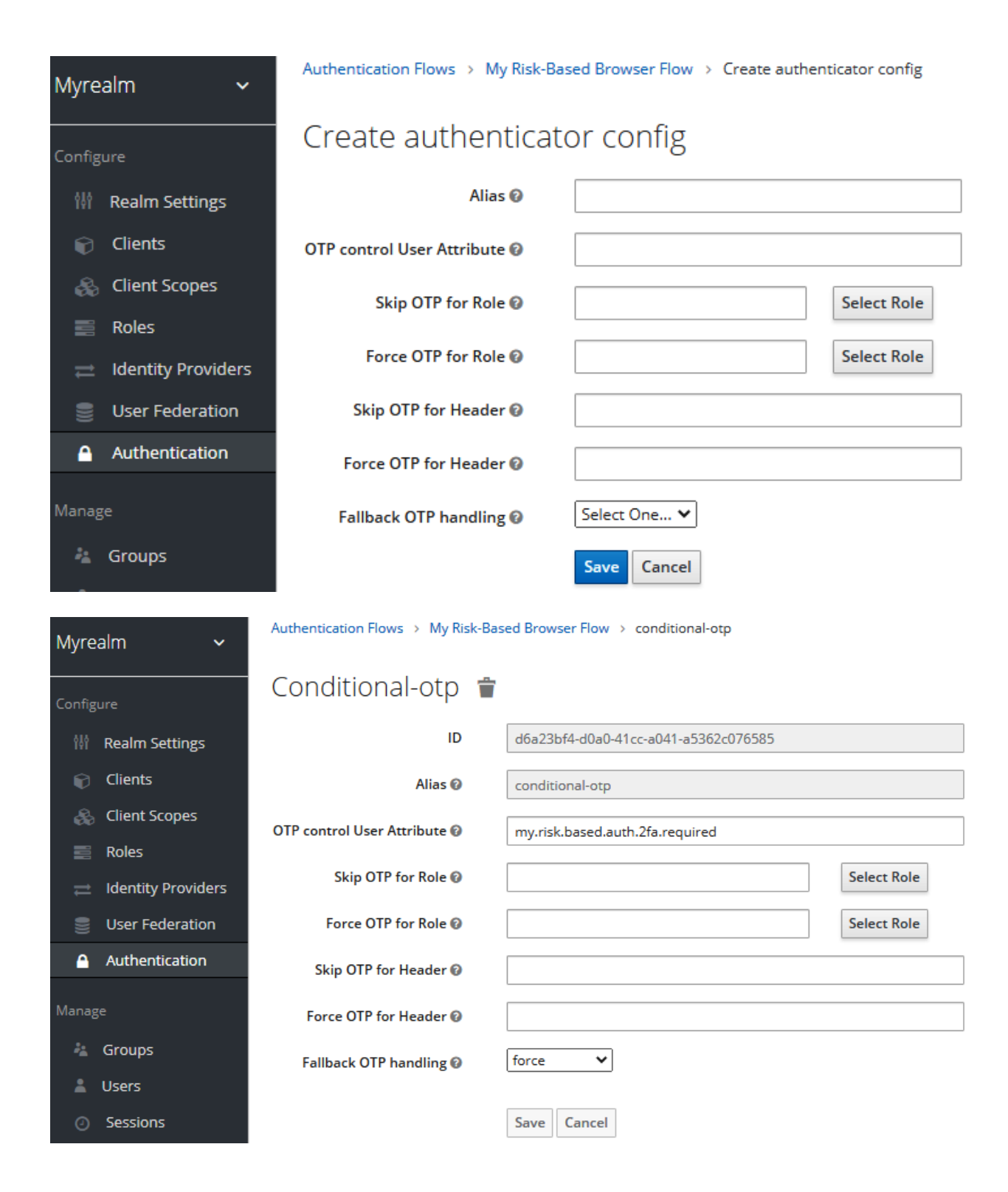

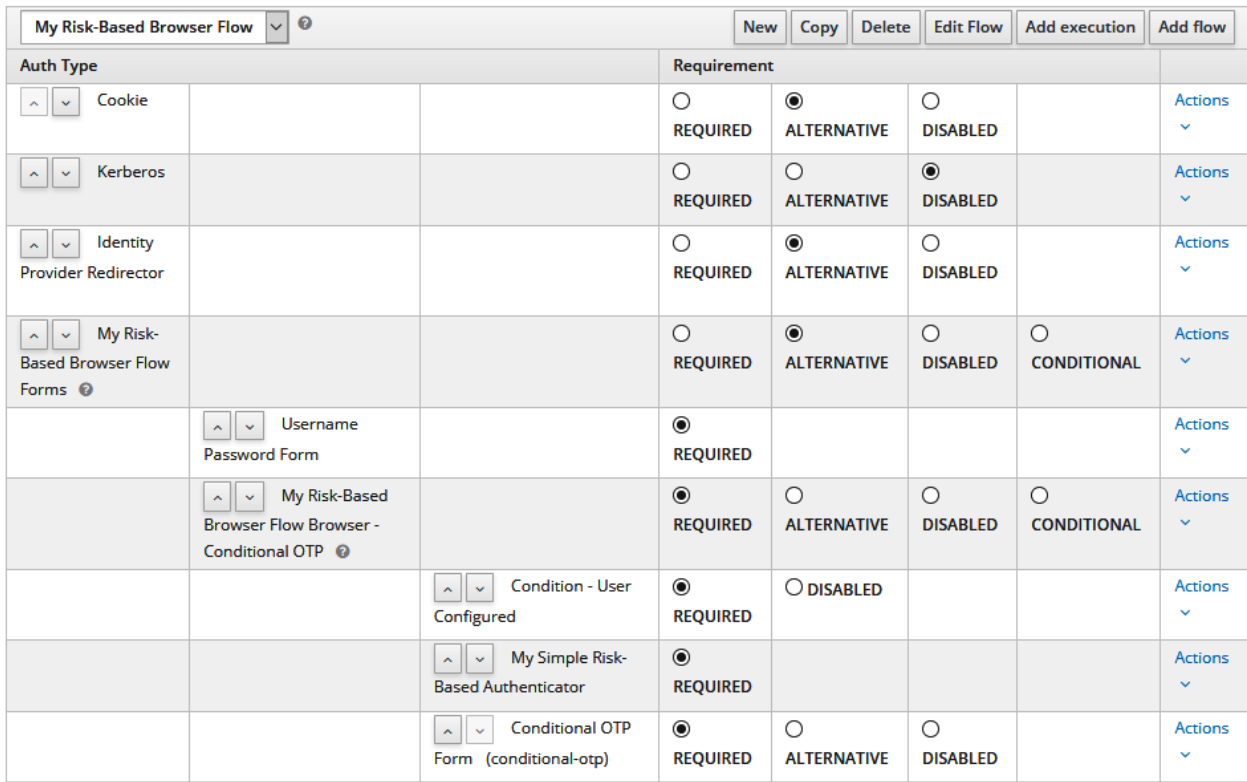

## Myrealm  $\hat{\bullet}$

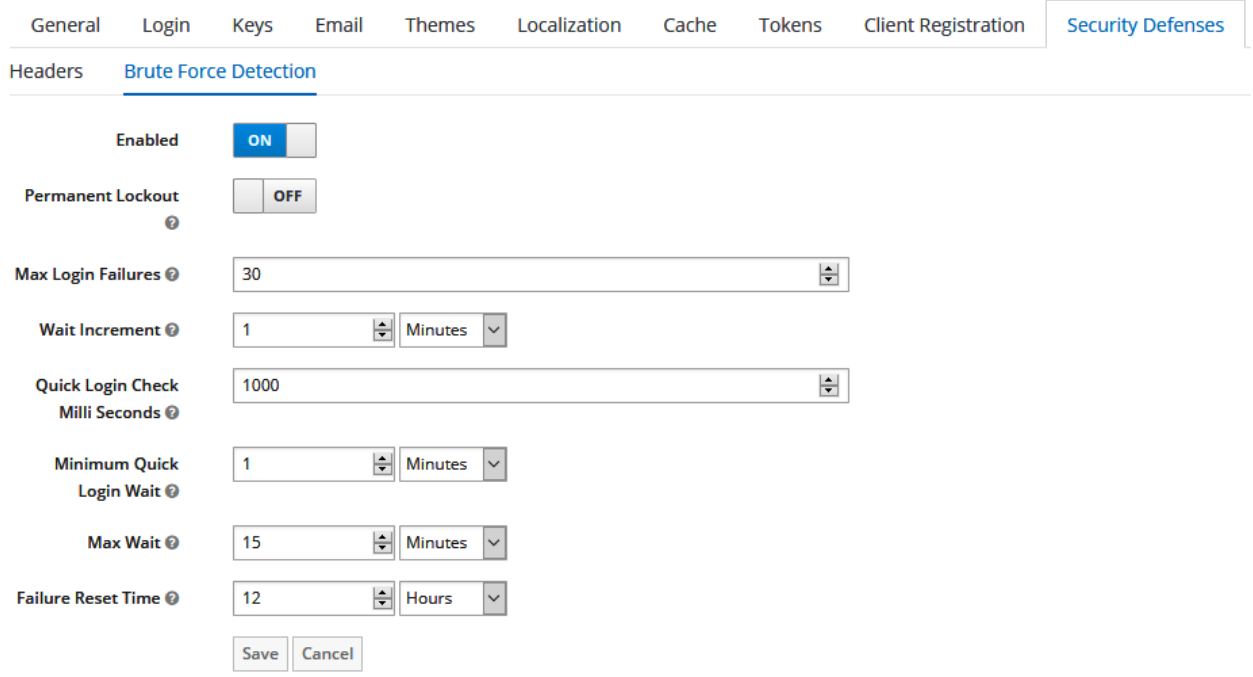

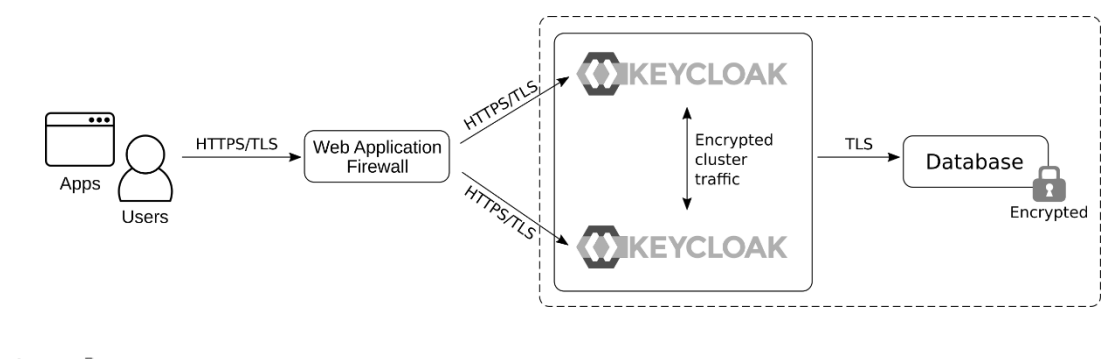

## **Chapter 14: Securing Keycloak and Applications**

### Master **章**

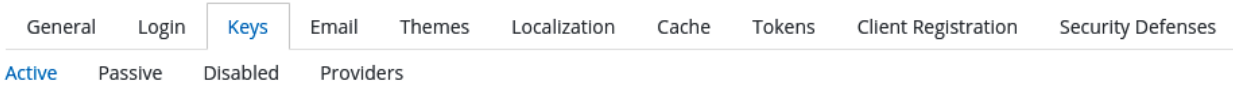

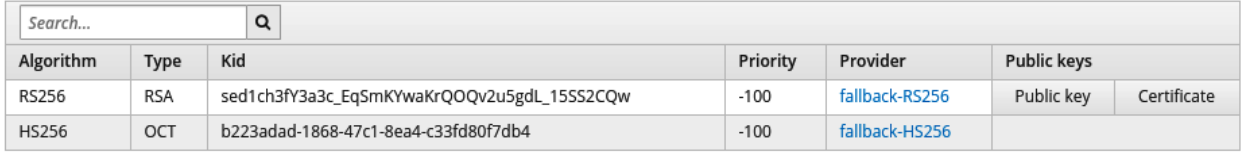

## Master **章**

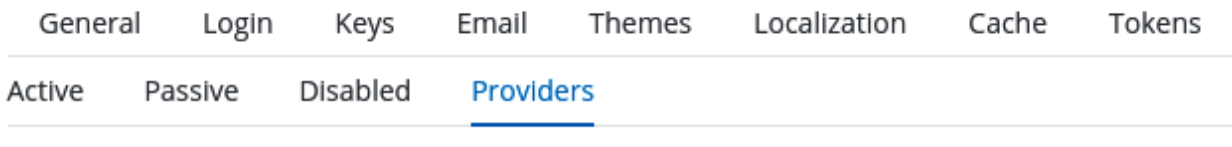

Keystores > Add Keystore

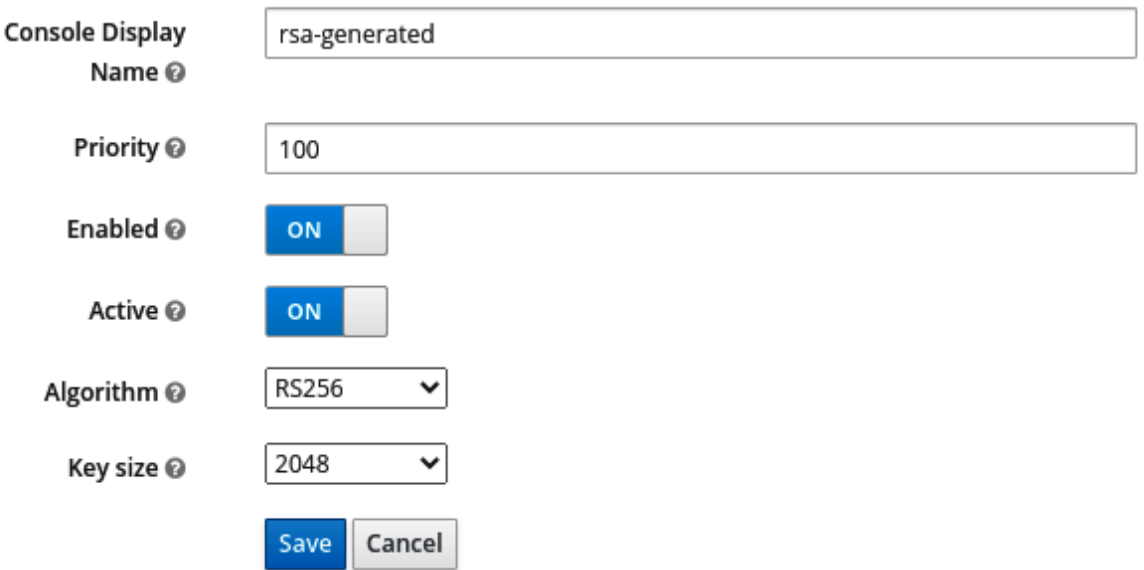

### Master  $\dot{\mathbf{r}}$

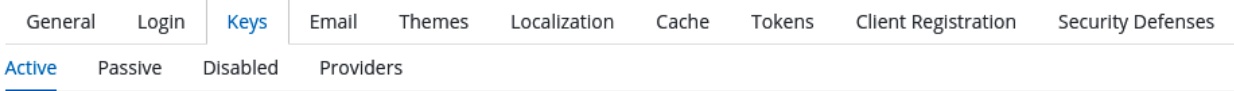

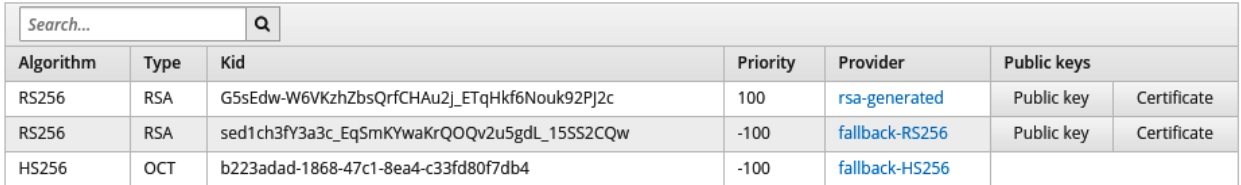

### Authentication

Flows Bindings

Required Actions Password Policy

OTP Policy WebAuthn Policy @ WebAuthn Passwordless Policy @

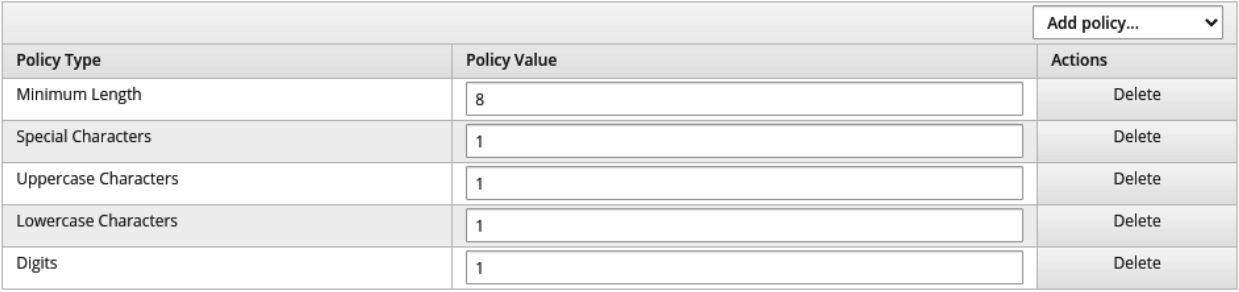

Save Cancel

### Master **章**

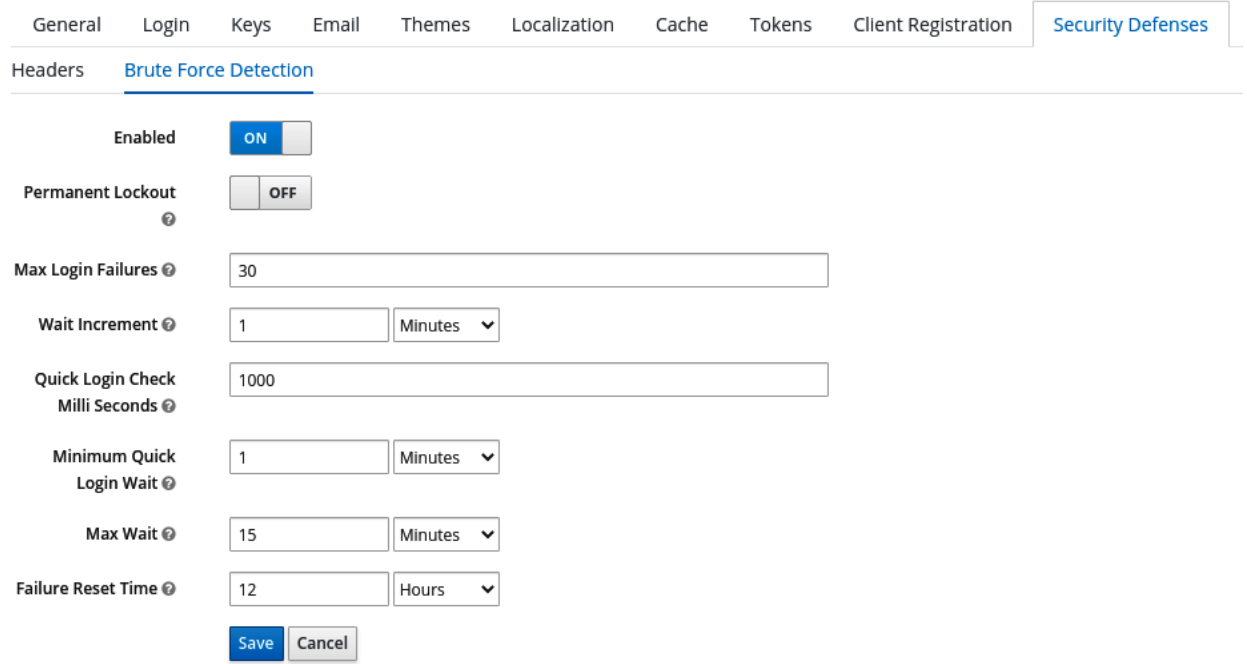

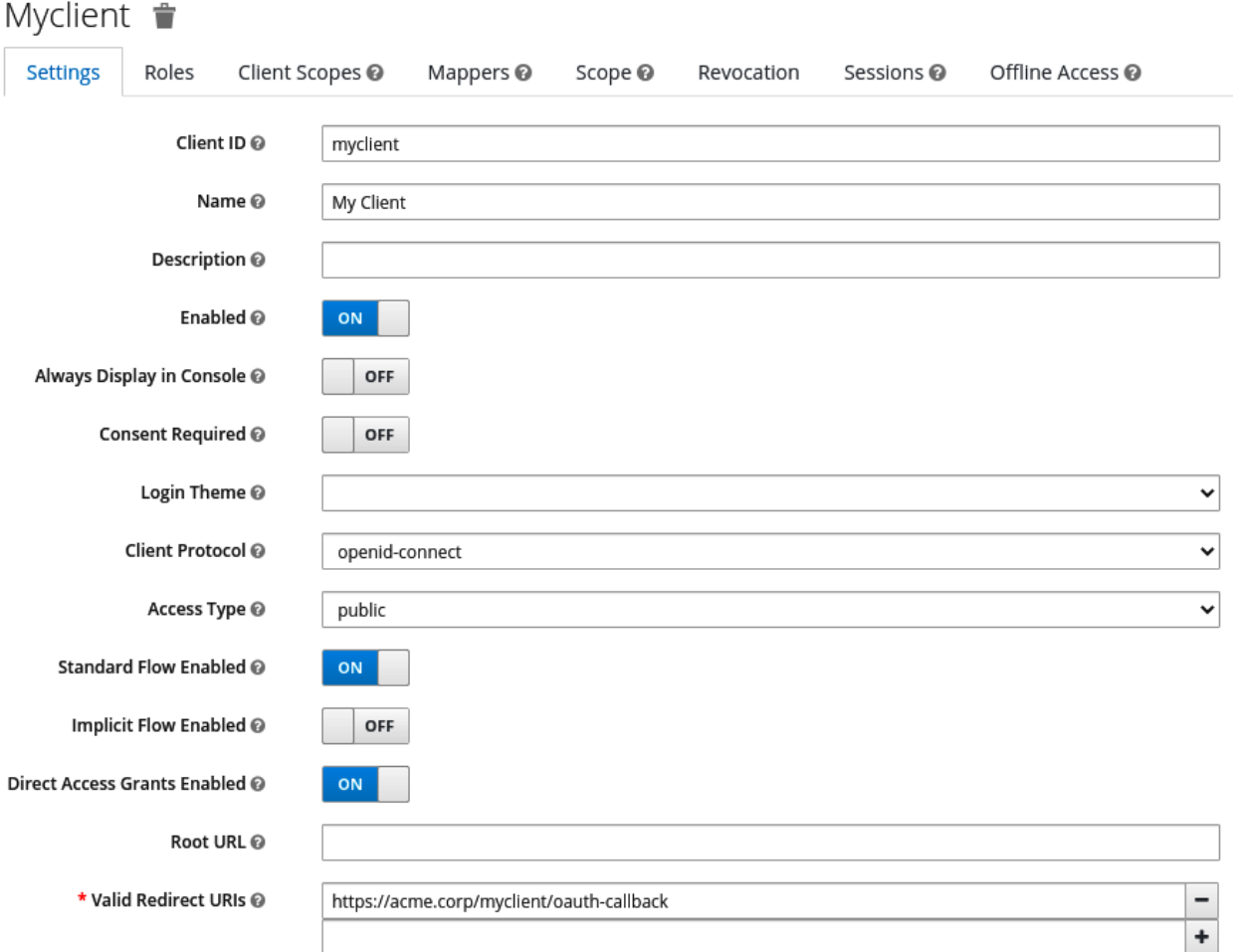